# <span id="page-0-0"></span>**Servisní příručka Dell™ Studio 1735/1737**

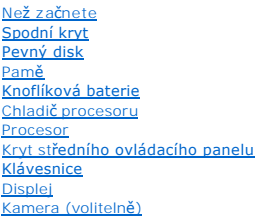

Opě[rka rukou](file:///C:/data/systems/1735/cz/sm/palmrest.htm#wp1038494) [Optická jednotka](file:///C:/data/systems/1735/cz/sm/optical.htm#wp1038494) **[Reproduktory](file:///C:/data/systems/1735/cz/sm/speaker.htm#wp1038494)** [Základní deska](file:///C:/data/systems/1735/cz/sm/sysboard.htm#wp1000473) [Ventilátor](file:///C:/data/systems/1735/cz/sm/fan.htm#wp1084976) [Deska nabíječ](file:///C:/data/systems/1735/cz/sm/chargerb.htm#wp1179886)ky [Komunika](file:///C:/data/systems/1735/cz/sm/minicard.htm#wp1180188)ční karty [Deska audio](file:///C:/data/systems/1735/cz/sm/audioboa.htm#wp1000473) [Mikrofon](file:///C:/data/systems/1735/cz/sm/micropho.htm#wp1000473) [Sestava západky baterie](file:///C:/data/systems/1735/cz/sm/batlatch.htm#wp1000550) [Aktualizace systému BIOS](file:///C:/data/systems/1735/cz/sm/bios.htm#wp1084976)

## **Poznámky, upozornění a varování**

**POZNÁMKA:** POZNÁMKA označuje důležité informace, které pomáhají lepšímu využití počítače.

**UPOZORNĚNÍ:** UPOZORNĚNÍ označuje nebezpečí poškození hardwaru nebo ztráty dat a popisuje, jak se lze problému vyhnout.

## **VAROVÁNÍ: VAROVÁNÍ označuje potenciální nebezpečí poškození majetku, úrazu nebo smrti.**

Pokud jste si zakoupili počítač Dell™ řady n, odkazy na operační systémy Microsoft® Windows® nacházející se v tomto dokumentu nejsou platné.

## **Informace v tomto dokumentu se mohou bez předchozího upozornění změnit. © 2008 Dell Inc. Vechna práva vyhrazena.**

Jakákoli reprodukce těchto materiálů bez písemného souhlasu společnosti Dell Inc. je přísně zakázána.

Obchodní známky použité v tomto textu: *Dell* a logo *DELL* jsou ochranné známky společnosti Dell Inc.; *Bluetooth* je registrovaná obchodní známka společnosti Bluetooth SIG, Inc. a<br>společnost Dell ji používá na základě li

V tomto dokumentu mohou být použity dalí ochranné známky a obchodní názvy s odkazem na společnosti vlastnící tyto známky a názvy nebo na jejich produkty. Společnost Dell<br>Inc. si nečiní nárok na ochranné známky a obchodní z

#### **Model PP31L**

**Říjen 2008 Revize A01**

<span id="page-1-0"></span> **Deska audio Servisní příručka Dell™ Studio 1735/1737** 

- [Vyjmutí panelu audio](#page-1-1)
- **Montáž** [desky audio](#page-1-2)

VAROVANI: Před manipulací uvnitř počítače si přečtěte bezpečnostní informace dodané s počítačem. Další informace o vhodných bezpečných<br>postupech naleznete na domovské stránce Regulatory Compliance (Soulad s předpisy) na ad

**UPOZORNĚNÍ:** Chcete-li předejít elektrostatickému výboji, použijte uzemňovací náramek nebo se opakovaně dotýkejte nenatřeného kovového povrchu 0 počítače (například zadního panelu).

# <span id="page-1-1"></span>**Vyjmutí panelu audio**

- 1. Dodržujte pokyny uvedené v části Než zač[nete](file:///C:/data/systems/1735/cz/sm/before.htm#wp1435071).
- 2. Stiskněte a demontujte všechny nainstalované karty ze slotu ExpressCard a čtečky paměových karet 8-in-1.
- 3. Vyjměte všechny nainstalované paměové moduly a karty Mini-Cards (viz [Pam](file:///C:/data/systems/1735/cz/sm/memory.htm#wp1180190)ě a [Komunika](file:///C:/data/systems/1735/cz/sm/minicard.htm#wp1180188)ční karty).
- 4. Dodržujte pokyny uvedené v části **Demontáž** opěrky rukou.
- 5. Vyjměte šroub, který zajišuje desku audio, a odpojte její kabel od konektoru na základní desce.

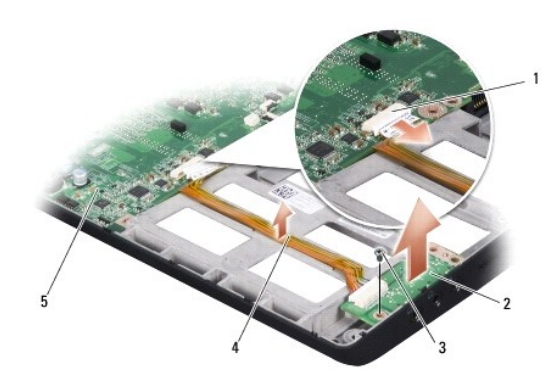

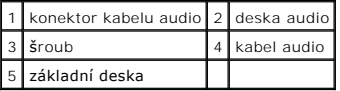

6. Zvedněte desku audio a kabel ze základny počítače.

# <span id="page-1-2"></span>**Montáž desky audio**

- 1. Vložte desku audio do základny počítače a namontujte šroub,který desku přidržuje.
- 2. Připojte kabel desky audio ke konektoru na základní desce.
- 3. Dodržujte pokyny uvedené v části Montáž opě[rky rukou](file:///C:/data/systems/1735/cz/sm/palmrest.htm#wp1048151).
- 4. Nainstalujte paměové moduly a karty Mini-Card, pokud jsou nainstalované.
- 5. Namontujte všechny vyjmuté karty do slotu ExpressCard a čtečky 8-in-1.

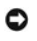

**UPOZORNENI:** Před zapnutím počítače nasaďte všechny šrouby a zajistěte, aby žádné nezůstaly volně uvnitř počítače. Pokud tak neučiníte, může dojít<br>k poškození počítače.

# <span id="page-3-0"></span> **Spodní kryt**

**Servisní příručka Dell™ Studio 1735/1737** 

- [Sejmutí spodního krytu](#page-3-1)
- [Výměna spodního krytu](#page-3-2)

**VAROVÁNÍ: Před manipulací uvnitř počítače postupujte podle bezpečnostních pokynů dodaných s počítačem.** 

 $\triangle$ VAROVANI: Před prováděním těchto postupů vypněte počítač, odpojte napájecí adaptér z elektrické zásuvky a od počítače odpojte modem ze<br>síové zásuvky a ostatní vnější kabely od počítače.

O **UPOZORNENI:** Aby nedošlo k elektrostatickému výboji, použijte uzemňovací náramek nebo se periodicky dotýkejte nenatřeného kovového povrchu<br>(například konektoru na zadní straně počítače).

# <span id="page-3-1"></span>**Sejmutí spodního krytu**

- 1. Zkontrolujte, zda je počítač vypnutý.
- 2. Vyjměte baterii (viz část P[řed manipulací uvnitř](file:///C:/data/systems/1735/cz/sm/before.htm#wp1435099) počítače).
- 3. Uvolněte osm upevňovacích šroubů na spodním krytu a zvedněte kryt z počítače v úhlu znázorněném na obrázku.

**A VAROVÁNÍ: Nedotýkejte se chladiče procesoru. Demontáž součástí procesoru může provádět pouze kvalifikovaný pracovník technické podpory.** 

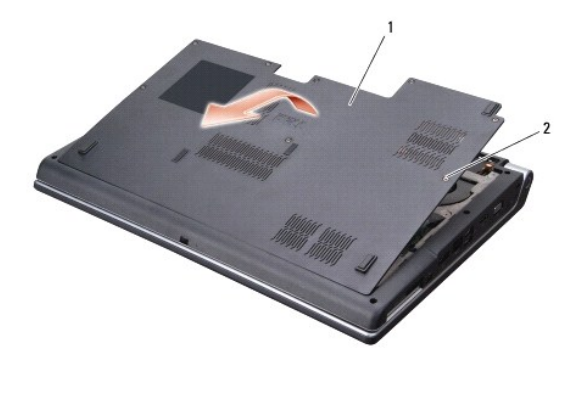

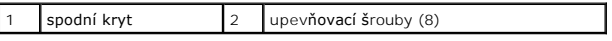

# <span id="page-3-2"></span>**Výměna spodního krytu**

- 1. Zarovnejte výstupky na spodním krytu se spodní částí počítače.
- 2. Vložte a dotáhněte osm upevňovacích šroubů na spodním krytu.
- 3. Zasouvejte baterii do pozice, až zaklapne na místo.

#### <span id="page-4-0"></span> **Sestava západky baterie Servisní příručka Dell™ Studio 1735/1737**

- 
- [Demontáž sestavy západky baterie](#page-4-1)
- **O** [Montáž sestavy západky baterie](#page-5-0)
- **VAROVÁNÍ: Než začnete následující postup, prostudujte si a dodržujte bezpečnostní pokyny dodané k počítači.**
- **UPOZORNENI:** Chcete-li předejít elektrostatickému výboji, použijte uzemňovací náramek nebo se opakovaně dotýkejte nenatřeného kovového povrchu<br>počítače (například zadního panelu).
- **UPOZORNENI:** Chcete-li zabránit poškození základní desky, musíte před provedením servisního zásahu na počítači vyjmout baterii z vyhrazeného<br>prostoru (<u>P[řed manipulací uvnitř](file:///C:/data/systems/1735/cz/sm/before.htm#wp1435099) počítače</u>).

# <span id="page-4-1"></span>**Demontáž sestavy západky baterie**

- 1. Dodržujte pokyny uvedené v části P[řed manipulací uvnitř](file:///C:/data/systems/1735/cz/sm/before.htm#wp1435099) počítače.
- 2. Vyjměte kryt středního ovládacího panelu (viz část **[Odebrání krytu středního ovládacího panelu](file:///C:/data/systems/1735/cz/sm/centrcnt.htm#wp1179905)**).
- 3. Demontujte klávesnici (viz část [Demontáž klávesnice](file:///C:/data/systems/1735/cz/sm/keyboard.htm#wp1179911)).
- 4. Demontujte sestavu displeje (viz část [Sestava displeje\)](file:///C:/data/systems/1735/cz/sm/display.htm#wp1179909).
- 5. Demontujte pevný disk (viz. část [Demontáž pevného disku](file:///C:/data/systems/1735/cz/sm/hdd.htm#wp1179926)).
- 6. Demontujte opěrku rukou (viz část [Demontáž](file:///C:/data/systems/1735/cz/sm/palmrest.htm#wp1044787) opěrky rukou).
- 7. Demontujte základní desku (viz část [Demontáž základní desky](file:///C:/data/systems/1735/cz/sm/sysboard.htm#wp1032066)).
- 8. Vyjměte desku nabíječky (viz **[Demontáž desky nabíječ](file:///C:/data/systems/1735/cz/sm/chargerb.htm#wp1179902)ky**).
- 9. Demontujte tři šrouby zajišující sestavu západky baterie k základně počítače.
- 10. Vyjměte pružinu z háku, který ji drží na vyhrazeném místě.

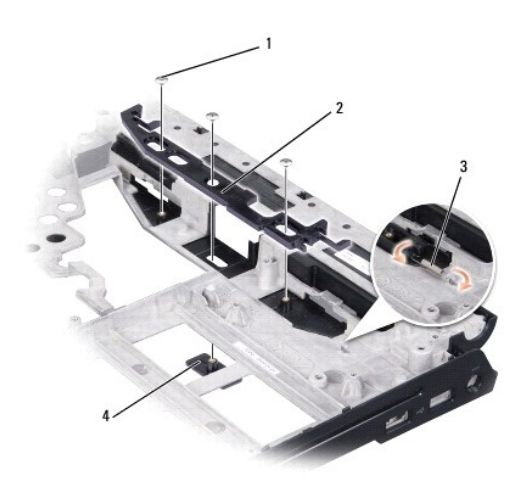

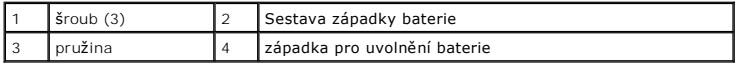

11. Zvedněte sestavu ven ze základny počítače.

# <span id="page-5-0"></span>**Montáž sestavy západky baterie**

- 1. Položte sestavu západky do kanálu v základně počítače.
- 2. Pomocí malého šroubováku nasaďte pružinu na hák v základně počítače.
- 3. Nasaďte tři šrouby.

Zkontrolujte, zda se nově namontovaná západka plynule a volně pohybuje, když na ni zatlačíte a uvolníte ji.

- 4. Nasaďte desku nabíječky (viz [Montáž desky nabíječ](file:///C:/data/systems/1735/cz/sm/chargerb.htm#wp1181309)ky).
- 5. Namontujte základní desku (viz část [Montáž základní desky](file:///C:/data/systems/1735/cz/sm/sysboard.htm#wp1027497)).
- 6. Namontujte opěrku rukou (viz část Montáž opě[rky rukou](file:///C:/data/systems/1735/cz/sm/palmrest.htm#wp1048151)).
- 7. Namontujte pevný disk (viz. část [Výměna pevného disku](file:///C:/data/systems/1735/cz/sm/hdd.htm#wp1181804)).
- 8. Namontujte sestavu displeje (viz část Montáž [sestavy displeje](file:///C:/data/systems/1735/cz/sm/display.htm#wp1183623)).
- 9. Namontujte spodní kryt (viz [Výměna spodního krytu](file:///C:/data/systems/1735/cz/sm/base.htm#wp1217063)).
- 10. Připojte klávesnici (viz část [Montáž klávesnice](file:///C:/data/systems/1735/cz/sm/keyboard.htm#wp1179994)).
- 11. Nasaďte kryt středního ovládacího panelu (viz [Nasazení krytu středního ovládacího panelu](file:///C:/data/systems/1735/cz/sm/centrcnt.htm#wp1180676)).
- **UPOZORNENI:** Před zapnutím počítače nasaďte všechny šrouby a zajistěte, aby žádné nezůstaly volně uvnitř počítače. Pokud tak neučiníte, může dojít<br>k poškození počítače.
- 12. Zasouvejte do pouzdra novou baterii, až zaklapne na místě.

- <span id="page-6-0"></span> **Než začnete Servisní příručka Dell™ Studio 1735/1737**
- **O** Doporu[čené nástroje](#page-6-1)
- **O** [Vypnutí počítač](#page-6-2)e
- P[řed manipulací uvnitř](#page-6-3) počítače

Tato část popisuje postupy při odebírání a instalování komponent v počítači. Není-li uvedeno jinak, u každého postupu se předpokládá, že jsou splněny následující podmínky:

- l Provedli jste kroky v částech [Vypnutí počítač](#page-6-2)e a P[řed manipulací uvnitř](#page-6-3) počítače.
- l Prostudovali jste si bezpečnostní informace dodané k počítači*.*
- l Součást může být vyměněna nebo v případě samostatného nákupu nainstalovaná podle postupu demontáže provedeného v obráceném pořadí kroků.

### <span id="page-6-1"></span>**Doporučené nástroje**

Postupy uvedené v tomto dokumentu mohou vyžadovat použití následujících nástrojů:

- l Malý plochý šroubovák
- l Šroubovák Phillips (křížový)
- l Klíč pro šestihranné matice
- l Médium CD s aktualizačním programem Flash BIOS

# <span id="page-6-2"></span>**Vypnutí počítače**

UPOZORNĚNÍ: Před vypnutím počítače uložte a zavřete všechny otevřené soubory a ukončete všechny spuštěné programy, aby nedošlo ke ztrátě dat.

1. Uložte a zavřete všechny otevřené soubory a ukončete všechny spuštěné aplikace.

2. V systému Windows Vista® klepněte na tlačítko **Start** , klepněte na šipku a potom klepněte na tlačítko **Vypnout**.

Po ukončení operačního systému se počítač vypne.

3. Zkontrolujte, zda jsou počítač a všechna připojená zařízení vypnutá. Pokud se počítač a všechna připojená zařízení nevypnou automaticky po vypnutí<br>operačního systému, stiskněte a podržte tlačítko napájení asi 8 až 10 se

### <span id="page-6-3"></span>**Před manipulací uvnitř počítače**

Dodržujte následující bezpečnostní zásady, abyste zabránili možnému poškození počítače nebo úrazu.

- A VAROVÁNÍ: Před manipulací uvnitř počítače si přečtěte bezpečnostní informace dodané s počítačem. Další informace o vhodných bezpečných **postupech naleznete na domovské stránce Regulatory Compliance (Soulad s předpisy) na adrese www.dell.com/regulatory\_compliance.**
- **UPOZORNENI:** Zacházejte s komponentami a kartami opatrně. Nedotýkejte se komponent nebo kontaktů na kartě. Držte kartu za její hrany nebo<br>kovový montážní držák. Součásti jako například procesor držte za hrany, nikoli za k
- **UPOZORNĚNÍ:** Opravy počítače smí provádět pouze kvalifikovaný servisní technik. Na škody způsobené neoprávněným servisním zásahem se nevztahuje záruka.
- **UPOZORNENI:** Při odpojování kabelu táhněte za konektor nebo ouško pro vytažení, nikoli za samotný kabel. Některé kabely jsou vybaveny konektory s<br>pojistkami. Pokud odpojujete tento typ kabelu, před odpojením kabelu pojist
- **UPOZORNĚNÍ:** Před manipulací uvnitř počítače proveďte následující kroky, abyste zabránili jeho případnému poškození.
- 1. Ujistěte se, zda je pracovní povrch plochý a čistý, aby nedošlo k poškrábání krytu počítače.
- 2. Vypněte počítač (viz část [Vypnutí počítač](#page-6-2)e)
- 3. Je-li počítač připojen k dokovací stanici, odpojte ho. Pokyny naleznete v dokumentaci dodané s dokovací stanicí.
- **UPOZORNĚNÍ:** Při odpojování síového kabelu nejprve odpojte kabel od počítače a potom ze síového zařízení.
- 4. Odpojte od počítače veškeré telefonní a síové kabely.
- 5. Stiskněte a demontujte všechny nainstalované karty ze slotu ExpressCard a čtečky paměových karet 8-in-1.
- 6. Odpojte počítač a všechna připojená zařízení z elektrických zásuvek.
- **UPOZORNĚNÍ:** Abyste předešli poškození systémové desky, odeberte baterii z její přihrádky předtím, než začnete provádět servis počítače.

**UPOZORNENI:** Chcete-li se vyhnout poškození počítače, používejte pouze baterii určenou pro tento počítač Dell. Nepoužívejte baterie určené pro jiné<br>počítače Dell.

- 7. Otočte počítač spodní stranou nahoru.
- 8. Zasuňte a zaklapněte uvolňovací západku baterie.
- 9. Vysuňte baterii z přihrádky.

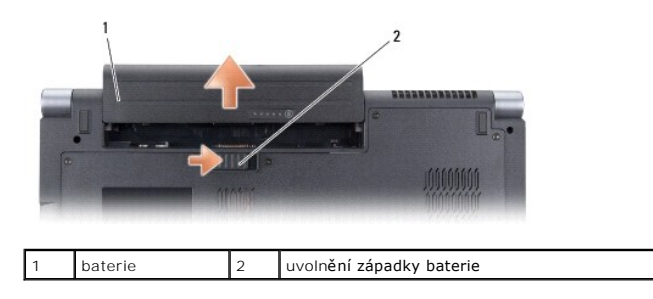

10. Stisknutím tlačítka napájení uzemněte základní desku.

# <span id="page-8-0"></span>**Aktualizace systému BIOS**

- **Servisní příručka Dell™ Studio 1735/1737**
- **[Aktualizace systému BIOS z disku CD](#page-8-1)**
- **Aktualizace systému BIOS z pevní**

Pokud je s novou základní deskou dodán disk CD s programem pro aktualizaci systému BIOS, proveďte aktualizaci systému BIOS z disku CD. Pokud disk CD s<br>programem pro aktualizaci systému BIOS nemáte, aktualizujte systém BIOS

## <span id="page-8-1"></span>**Aktualizace systému BIOS z disku CD**

1. Ujistěte se, zda je adaptér střídavého proudu zapojený a zda je správně instalována hlavní baterie.

**POZNÁMKA:** Pokud chcete použít disk CD s programem pro aktualizaci systému BIOS, přepněte počítač do režimu zavádění systému z média CD před jeho vložením.

2. Vložte disk CD s aktualizací systému BIOS a zapněte počítač.

Postupujte podle pokynů na obrazovce. Počítač bude pokračovat ve spouštění a provede aktualizaci systému BIOS. Jakmile je aktualizace dokončena, počítač se automaticky restartuje.

- 3. Stisknutím klávesy <F2> během automatických testů při zapnutí počítače (POST) přejděte do programu pro nastavení systému.
- 4. Stisknutím klávesy <Alt> a <F> obnovte výchozí hodnoty počítače.Stisknutím klávesy <Alt> a <F> obnovte výchozí hodnoty počítače.
- 5. Stiskněte klávesu <Esc>, vyberte možnost **Uložit změny a restartovat** a stisknutím klávesy <Enter> uložte změny konfigurace.
- 6. Vyjměte disk CD s programem pro aktualizaci systému BIOS z jednotky a restartujte počítač.

### <span id="page-8-2"></span>**Aktualizace systému BIOS z pevného disku**

- 1. Ujistěte se, zda je adaptér střídavého proudu zapojený, je správně vložená hlavní baterie a je připojený síový kabel.
- 2. Zapněte počítač.
- 3. Vyhledejte nejnovější soubor s aktualizací systému BIOS pro tento počítač na webových stránkách **support.dell.com**.
- 4. Klepnutím na tlačítko **Stáhnout** soubor stáhněte.
- 5. Zobrazí-li se okno **Potvrzení shody s exportními podmínkami**, klepněte na tlačítko **Ano, přijímám podmínky**.

Zobrazí se okno **Stažení souboru**.

- 6. Klepněte na možnost **Uložit tento program na disk** a poté klepněte na tlačítko **OK**. Zobrazí se okno **Uložit do**.
- 7. Klepnutím na šipku dolů zobrazte nabídku **Uložit do**, vyberte adresář **Plocha** a klepněte na tlačítko **Uložit**.

Soubor se stáhne na pracovní plochu.

8. Klepněte na tlačítko **Zavřít**, pokud se zobrazí okno **Stahování dokončeno**.

Ikona souboru se zobrazí na pracovní ploše a bude mít stejný název jako stažený soubor aktualizace systému BIOS.

9. Poklepejte na ikonu souboru na pracovní ploše a postupujte podle pokynů na obrazovce.

#### <span id="page-9-0"></span> **Kamera (volitelně) Servisní příručka Dell™ Studio 1735/1737**

- **O** [Demontáž](#page-9-1) kamery
- **Montáž** kamery

**VAROVÁNÍ: Před manipulací uvnitř počítače postupujte podle bezpečnostních pokynů dodaných s počítačem.** 

0 **UPOZORNENI:** Aby nedošlo k elektrostatickému výboji, použijte uzemňovací náramek nebo se periodicky dotýkejte nenatřeného kovového povrchu<br>(například konektoru na zadní straně počítače).

## <span id="page-9-1"></span>**Demontáž kamery**

- 1. Dodržujte pokyny uvedené v části Než zač[nete](file:///C:/data/systems/1735/cz/sm/before.htm#wp1435071).
- 2. Dodržujte pokyny uvedené v části [Sestava displeje](file:///C:/data/systems/1735/cz/sm/display.htm#wp1179909).
- 3. Demontujte rámeč[ek displeje](file:///C:/data/systems/1735/cz/sm/display.htm#wp1183775) (viz část Rámeček displeje).
- 4. Zatáhněte za poutko kabelu kamery a odpojte ji od konektoru na desce kamery.
- 5. Demontujte dva šrouby zajišující desku kamery.

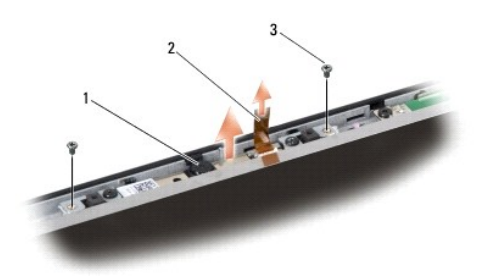

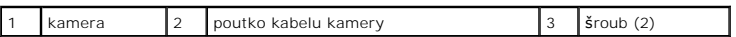

6. Demontujte desku kamery.

## <span id="page-9-2"></span>**Montáž kamery**

- 1. Vyrovnejte desku kamery s otvory pro šrouby.
- 2. Namontujte dva šrouby zajišující desku kamery k displeji.
- 3. Připojte kabel kamery ke konektoru na desce displeje.
- 4. Připevněte rámeček displeje (viz část [Montáž rámeč](file:///C:/data/systems/1735/cz/sm/display.htm#wp1183865)ku displeje)
- 5. Dodržujte pokyny uvedené v Montáž [sestavy displeje.](file:///C:/data/systems/1735/cz/sm/display.htm#wp1183623)

#### <span id="page-10-0"></span> **Kryt středního ovládacího panelu Servisní příručka Dell™ Studio 1735/1737**

- 
- [Odebrání krytu středního ovládacího panelu](#page-10-1) [Nasazení krytu středního ovládacího panelu](#page-11-1)
- 

VAROVANI: Před manipulací uvnitř počítače si přečtěte bezpečnostní informace dodané s počítačem. Další informace o vhodných bezpečných<br>postupech naleznete na domovské stránce Regulatory Compliance (Soulad s předpisy) na ad

**UPOZORNĚNÍ:** Aby nedošlo k elektrostatickému výboji, použijte uzemňovací náramek nebo se periodicky dotýkejte nenatřeného kovového povrchu 0 (například konektoru na zadní straně počítače).

**UPOZORNENI:** Chcete-li předcházet poškození systémové desky, musíte odebrat baterii z její přihrádky předtím, než začnete provádět práce uvnitř<br>počítače.

## <span id="page-10-1"></span>**Odebrání krytu středního ovládacího panelu**

- 1. Řiďte se pokyny v části Než zač[nete.](file:///C:/data/systems/1735/cz/sm/before.htm#wp1435071)
- 2. Otočte počítač a vyjměte šroub, který zajišuje kryt středního ovládacího panelu k základně počítače.

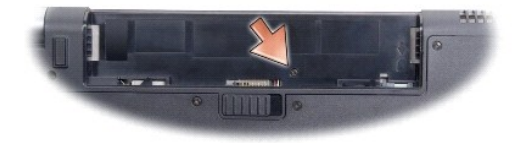

- 3. Otočte počítač a otevřete displej co nejvíce.
- 4. Uvolněte kryt středního ovládacího panelu plastovým páčidlem ze zadní strany počítače.
- 5. Uvolněte kryt středního ovládacího panelu, až uvidíte kabel ovládacích tlačítek médií, které připojují kryt středního ovládacího panelu k základní desce.

**UPOZORNĚNÍ:** Při vyjímání krytu středního ovládacího panelu buďte velmi opatrní. Kryt s kabelem, který jej připojuje k základní desce jsou velmi 0 křehké.

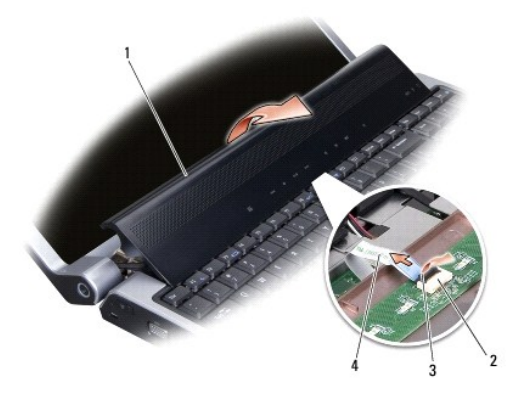

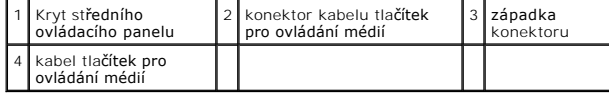

6. Uvolněte západku konektoru, která zajišuje kabel ke konektoru na krytu středního ovládacího panelu, a kabel vyjměte.

<span id="page-11-0"></span>7. Zvedněte kryt středního ovládacího panelu z počítače.

# <span id="page-11-1"></span>**Nasazení krytu středního ovládacího panelu**

- 1. Zasuňte ovládací tlačítka médií do konektoru na krytu středního ovládacího panelu, až dosedne na své místo a stiskněte západku konektoru, která zajišuje kabel ke konektoru.
- 2. Vyrovnejte háčky pod krytem středního ovládacího panelu a zasuňte kryt na místo.
- 3. Otočte počítač a nasaďte šroub, který zajišuje kryt středního ovládacího panelu k základně počítače.
- 4. Zasouvejte do pouzdra novou baterii, až zaklapne na místě.

### <span id="page-12-0"></span> **Deska nabíječky Servisní příručka Dell™ Studio 1735/1737**

- [Demontáž desky nabíječ](#page-12-1)ky **O** [Montáž desky nabíječ](#page-12-2)ky
- 

VAROVANI: Před manipulací uvnitř počítače si přečtěte bezpečnostní informace dodané s počítačem. Další informace o vhodných bezpečných<br>postupech naleznete na domovské stránce Regulatory Compliance (Soulad s předpisy) na ad

**UPOZORNĚNÍ:** Aby nedošlo k elektrostatickému výboji, použijte uzemňovací náramek nebo se periodicky dotýkejte nenatřeného kovového povrchu 0 (například konektoru na zadní straně počítače).

**UPOZORNENI:** Chcete-li předcházet poškození systémové desky, musíte odebrat baterii z její přihrádky předtím, než začnete provádět práce uvnitř<br>počítače.

# <span id="page-12-1"></span>**Demontáž desky nabíječky**

- 1. Řiďte se pokyny v části Než zač[nete.](file:///C:/data/systems/1735/cz/sm/before.htm#wp1435071)
- 2. Stiskněte a demontujte všechny nainstalované karty ze slotu ExpressCard a čtečky paměových karet 8-in-1.
- 3. Vyjměte všechny nainstalované paměové moduly a karty Mini-Cards (viz [Pam](file:///C:/data/systems/1735/cz/sm/memory.htm#wp1180190)ě a [Komunika](file:///C:/data/systems/1735/cz/sm/minicard.htm#wp1180188)ční karty).
- 4. Dodržujte pokyny uvedené v části [Demontáž základní desky](file:///C:/data/systems/1735/cz/sm/sysboard.htm#wp1032066).
- 5. Demontujte dva šrouby zajišující desku nabíječky k základně počítače.

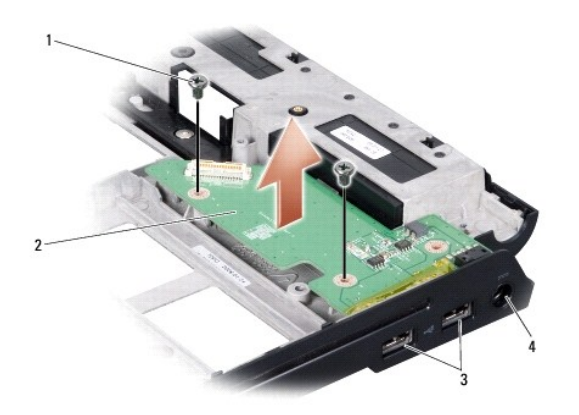

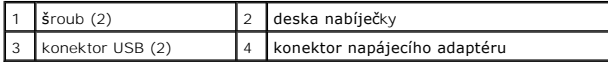

6. Zvedněte desku nabíječky z počítače.

# <span id="page-12-2"></span>**Montáž desky nabíječky**

- 1. Vložte desku nabíječky do počítače.
- 2. Namontujte dva šrouby zajišující desku nabíječky k základně počítače.
- 3. Dodržujte pokyny uvedené v části [Montáž základní desky](file:///C:/data/systems/1735/cz/sm/sysboard.htm#wp1027497).

#### <span id="page-14-0"></span> **Knoflíková baterie Servisní příručka Dell™ Studio 1735/1737**

- [Vyjmutí knoflíkové baterie](#page-14-1)
- **[Montáž knoflíkové baterie](#page-14-2)**

VAROVANI: Před manipulací uvnitř počítače si přečtěte bezpečnostní informace dodané s počítačem. Další informace o vhodných bezpečných<br>postupech naleznete na domovské stránce Regulatory Compliance (Soulad s předpisy) na ad

0 **UPOZORNENI:** Aby nedošlo k elektrostatickému výboji, použijte uzemňovací náramek nebo se periodicky dotýkejte nenatřeného kovového povrchu<br>(například konektoru na zadní straně počítače).

**UPOZORNENI:** Chcete-li předcházet poškození systémové desky, musíte odebrat baterii z její přihrádky předtím, než začnete provádět práce uvnitř<br>počítače.

# <span id="page-14-1"></span>**Vyjmutí knoflíkové baterie**

- 1. Řiďte se pokyny v části Než zač[nete.](file:///C:/data/systems/1735/cz/sm/before.htm#wp1435071)
- 2. Otočte počítač a sundejte spodní kryt (viz [Sejmutí spodního krytu](file:///C:/data/systems/1735/cz/sm/base.htm#wp1223484)).

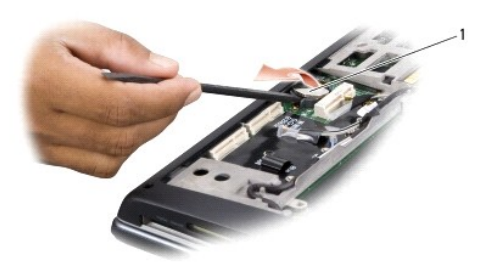

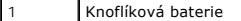

3. Pomocí plastového páčidla zatlačte knoflíkovou baterii dolů a nahoru a uvolněte ji ze slotu.

# <span id="page-14-2"></span>**Montáž knoflíkové baterie**

- 1. Nasaďte knoflíkovou baterii stranou se znakem + nahoru.
- 2. Namontujte spodní kryt (viz [Výměna spodního krytu](file:///C:/data/systems/1735/cz/sm/base.htm#wp1217063)).
- 3. Zasouvejte do pouzdra novou baterii, až zaklapne na místě.

- <span id="page-15-0"></span> **Procesor Servisní příručka Dell™ Studio 1735/1737**
- **O** [Demontáž](#page-15-1) procesoru
- **O** Instalace procesor
- **VAROVÁNÍ: Před manipulací uvnitř počítače postupujte podle bezpečnostních pokynů dodaných s počítačem.**
- **UPOZORNENI:** Aby nedošlo k elektrostatickému výboji, použijte uzemňovací náramek nebo se periodicky dotýkejte nenatřeného kovového povrchu<br>(například konektoru na zadní straně počítače).
- **UPOZORNĚNÍ:** Chcete-li zabránit náhodnému styku mezi vačkovým šroubem patice ZIF a procesorem při demontování a výměně procesoru, přitlačte Θ lehce střed procesoru a současně otáčejte vačkovým šroubem.
- **UPOZORNĚNÍ:** Chcete-li se vyhnout poškození procesoru, držte šroubovák při šroubování vačkového šroubu tak, aby byl kolmo k procesoru.

### <span id="page-15-1"></span>**Demontáž procesoru**

- 1. Dodržujte pokyny uvedené v části Než zač[nete](file:///C:/data/systems/1735/cz/sm/before.htm#wp1435071).
- 2. Otočte počítač a vyjměte kryt základny (viz [Sejmutí spodního krytu](file:///C:/data/systems/1735/cz/sm/base.htm#wp1223484)).
- 3. Demontujte chladič procesoru (viz část Demontáž chladič[e procesoru](file:///C:/data/systems/1735/cz/sm/cpucool.htm#wp1119269)).
- **UPOZORNĚNÍ:** Při demontáži procesoru jej táhněte rovně nahoru. Buďte opatrní, abyste neohnuli kolíky na procesoru.
- **UPOZORNĚNÍ:** Chcete-li zabránit náhodnému styku mezi vačkovým šroubem patice ZIF a procesorem při demontování a výměně procesoru, přitlačte<br>Iehce střed procesoru a současně otáčejte vačkovým šroubem.
- 4. Chcete-li uvolnit patici ZIF, použijte malý plochý šroubovák a otáčejte vačkovým šroubem patice ZIF proti směru hodinových ručiček, dokud se šroub nezastaví.

Vačkový šroub patice ZIF připevňuje procesor k základní desce. Povšimněte si směr šipky na vačkovém šroubu patice ZIF.

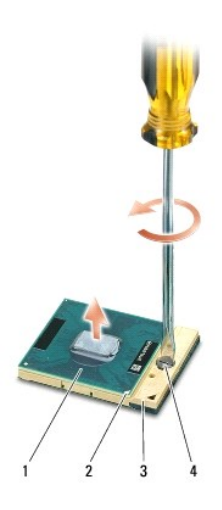

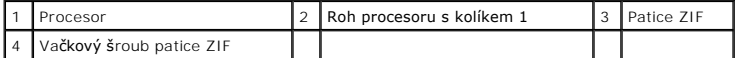

5. Procesor vyjměte pomocí speciální demontážního nástroje procesoru.

### <span id="page-15-2"></span>**Instalace procesoru**

**UPOZORNĚNÍ:** Před usazením procesoru zkontrolujte, zda je vačkový zámek ve zcela otevřené poloze. Správné usazení procesoru v patici ZIF nevyžaduje žádnou sílu.

**UPOZORNĚNÍ:** Procesor, který není řádně usazen, může způsobit přerušované spojení nebo trvalé poškození procesoru a patice ZIF. O

1. Vyrovnejte roh procesoru s kolíkem 1 tak, aby směřoval k trojúhelníku na patici ZIF, a vložte procesor do patice ZIF.

Jakmile je procesor správně usazen, všechny čtyři rohy jsou vyrovnány do stejné výšky. Pokud je některý z rohů procesoru výše než jiný, není procesor<br>správně usazen.

**UPOZORNENI:** Chcete-li zabránit náhodnému styku mezi vačkovým šroubem patice ZIF a procesorem při demontování a výměně procesoru, přitlačte<br>Iehce střed procesoru a současně otáčejte vačkovým šroubem.

- 2. Dotáhněte patici ZIF otáčením vačkového šroubu po směru hodinových ručiček. Tím procesor připevníte k základní desce.
- 3. Sejměte ochranný pás teplovodivé položky a přilepte podložku k části chladiče procesoru, která zakrývá procesor.
- 4. Namontujte chladič procesoru (viz část Montáž chladič[e procesoru](file:///C:/data/systems/1735/cz/sm/cpucool.htm#wp1122720)).
- 5. Namontujte spodní kryt (viz [Výměna spodního krytu](file:///C:/data/systems/1735/cz/sm/base.htm#wp1217063)).
- 6. Zasouvejte do pouzdra novou baterii, až zaklapne na místě.
- 7. Aktualizujte BIOS pomocí disku CD s programem pro aktualizaci systému BIOS. (Viz [Aktualizace systému BIOS](file:///C:/data/systems/1735/cz/sm/bios.htm#wp1084976))

### <span id="page-17-0"></span> **Chladič procesoru Servisní příručka Dell™ Studio 1735/1737**

- Demontáž chladič[e procesoru](#page-17-1)
- **Montáž** chladiče proc

**VAROVÁNÍ: Před manipulací uvnitř počítače postupujte podle bezpečnostních pokynů dodaných s počítačem.** 

0 **UPOZORNENI:** Aby nedošlo k elektrostatickému výboji, použijte uzemňovací náramek nebo se periodicky dotýkejte nenatřeného kovového povrchu<br>(například konektoru na zadní straně počítače).

### <span id="page-17-1"></span>**Demontáž chladiče procesoru**

- 1. Dodržujte pokyny uvedené v části Než zač[nete](file:///C:/data/systems/1735/cz/sm/before.htm#wp1435071).
- 2. Otočte počítač a vyjměte kryt základny (viz [Sejmutí spodního krytu](file:///C:/data/systems/1735/cz/sm/base.htm#wp1223484)).
- 3. Povolte tři šrouby, které zajišují chladič procesoru k základní desce.

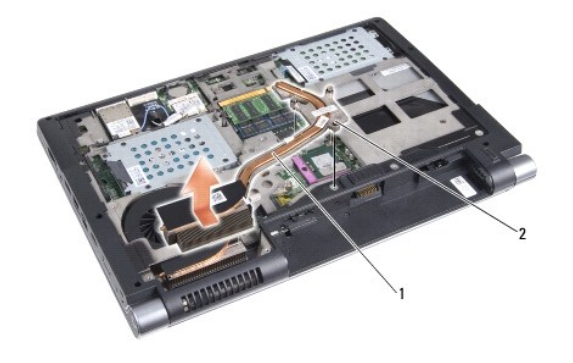

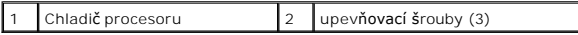

4. Zvedněte chladič procesoru z počítače.

# <span id="page-17-2"></span>**Montáž chladiče procesoru**

**VAROVÁNÍ: Před manipulací uvnitř počítače postupujte podle bezpečnostních pokynů dodaných s počítačem.** 

**UPOZORNENI:** Chcete-li zabránit poškození součástí uvnitř počítače, vybijte náboj statické elektřiny ze svého těla předtím, než se dotknete jakékoliv<br>elektronické součástky počítače. Můžete tak učinit dotknutím se nenatře

POZNAMKA: Původní podložka může být znovu použita v případě, že původní procesoru a chladič jsou nainstalovány společně. Pokud měníte<br>procesor nebo chladič, použijte tepelnou podložku dodanou v rámci sady a ujistěte se tak

**POZNÁMKA: Tento postup předpokládá, že jste již demontovali chladič procesoru a jste připraveni jej nasadit.**

1. Sejměte ochranný pás teplovodivé položky a přilepte podložku k části chladiče procesoru, která zakrývá procesor.

- 2. Položte chladič procesoru na základní desku.
- 3. Dotáhněte tři šrouby, které zajišují chladič procesoru k základní desce.
- 4. Namontujte spodní kryt (viz [Výměna spodního krytu](file:///C:/data/systems/1735/cz/sm/base.htm#wp1217063)).
- 5. Zasouvejte do pouzdra novou baterii, až zaklapne na místě.

### <span id="page-19-0"></span> **Displej**

# **Servisní příručka Dell™ Studio 1735/1737**

- [Sestava displeje](#page-19-1)
- **O** Rámeč[ek displeje](#page-21-1)
- **O** Demontáž [panelu displeje](#page-21-2)
- [Kabel panelu displeje](#page-22-0)
- Měnič [displeje](#page-23-0)
- $\bullet$  Závě[sy displeje](#page-24-0)
- N VAROVÁNÍ: Před manipulací uvnitř počítače si přečtěte bezpečnostní informace dodané s počítačem. Další informace o vhodných bezpečných **postupech naleznete na domovské stránce Regulatory Compliance (Soulad s předpisy) na adrese www.dell.com/regulatory\_compliance.**

0 **UPOZORNENI:** Aby nedošlo k elektrostatickému výboji, použijte uzemňovací náramek nebo se periodicky dotýkejte nenatřeného kovového povrchu<br>(například konektoru na zadní straně počítače).

**UPOZORNĚNÍ:** Chcete-li předcházet poškození systémové desky, musíte odebrat baterii z její přihrádky předtím, než začnete provádět práce uvnitř počítače.

## <span id="page-19-1"></span>**Sestava displeje**

## **Demontáž sestavy displeje**

- 1. Dodržujte pokyny uvedené v části Než zač[nete](file:///C:/data/systems/1735/cz/sm/before.htm#wp1435071).
- 2. Vyjměte kryt středního ovládacího panelu (viz [Odebrání krytu středního ovládacího panelu](file:///C:/data/systems/1735/cz/sm/centrcnt.htm#wp1179905)).
- 3. Otočte počítač a vyjměte kryt základny (viz [Sejmutí spodního krytu](file:///C:/data/systems/1735/cz/sm/base.htm#wp1223484)).
- 4. Odpojte kabely karty Mini-Card od karet Mini-Cards, pokud jsou nainstalovány (viz [Bezdrátové karty Mini](file:///C:/data/systems/1735/cz/sm/minicard.htm#wp1180236)-Card)
- 5. Pečlivě si povšimněte vedení a umístění každého anténního kabelu karet Mini-Cards před jeho odpojením z vodítek.

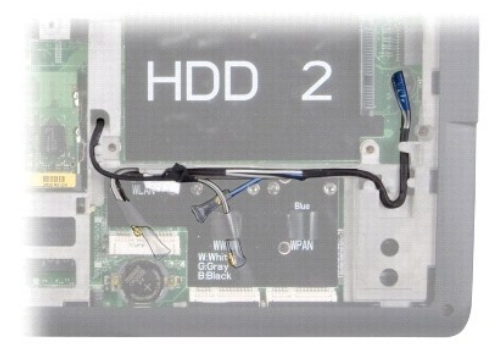

- 6. Otočte počítač spodní stranou nahoru.
- 7. Demontujte klávesnici (viz část [Demontáž klávesnice](file:///C:/data/systems/1735/cz/sm/keyboard.htm#wp1179911)).
- 8. Pečlivě si povšimněte vedení a umístění každého anténního kabelu karet Mini-Cards před jeho odpojením z vodítek a vytáhněte kabely ze základní<br>desky tak, aby byly mimo základnu počítače.
- 9. Vytažením za poutko pro vysunutí kabelu displeje odpojte kabel od konektoru systémové desky.
- 10. Připojte kabel volitelné kamery a kabel konektoru desky detektoru Wi- Fi/tlačítka napájení od základní desky.

<span id="page-20-0"></span>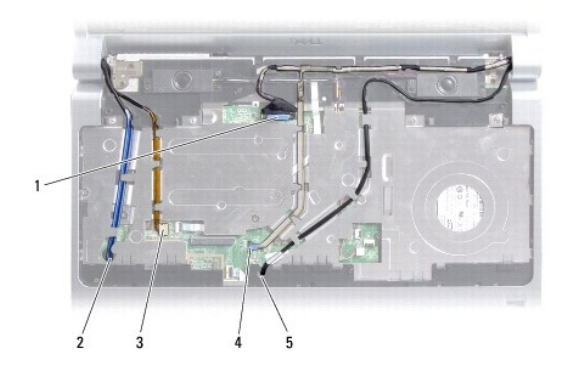

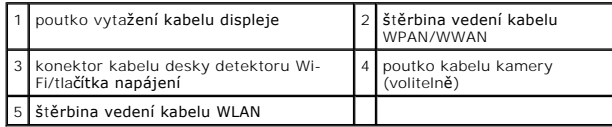

11. Pečlivě si povšimněte vedení a umístění každého anténního kabelu před jeho odpojením z vodítek.

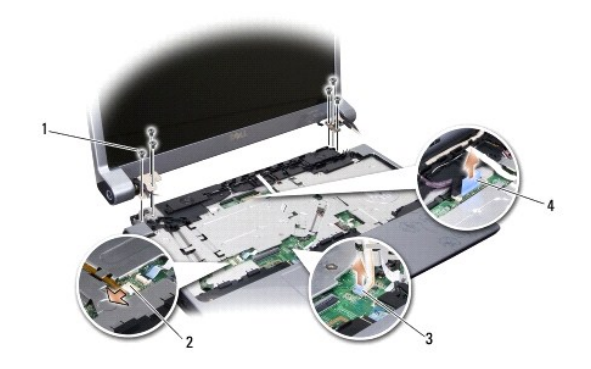

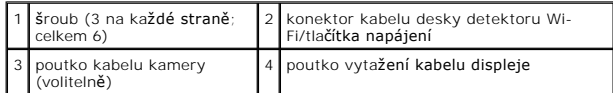

- 12. Vyjměte tři šrouby na každé straně sestavy displeje.
- 13. Vyjměte sestavu displeje.

# <span id="page-20-1"></span>**Montáž sestavy displeje**

- 1. Položte sestavu displeje na vyhrazené místo a nasaďte na každou stranu tři šrouby.
- 2. Veďte kabel volitelné kamery, konektor kabelu desky detektoru Wi- Fi/tlačítka napájení a kabel displeje skrze vodítka a konektory kabelů připojte k základní desce.
- 3. Pečlivě si povšimněte vedení kabelů a opatrně protáhněte anténní kabely karet Mini-Cards základní deskou a do vodítek.
- 4. Připojte klávesnici (viz část [Montáž klávesnice](file:///C:/data/systems/1735/cz/sm/keyboard.htm#wp1179994)).
- 5. Nasaďte kryt středního ovládacího panelu (viz [Nasazení krytu středního ovládacího panelu](file:///C:/data/systems/1735/cz/sm/centrcnt.htm#wp1180676)).
- 6. Otočte počítač spodní stranou nahoru.
- <span id="page-21-0"></span>7. Pečlivě si povšimněte vedení a umístění každého anténního kabelu karet Mini-Cards ve vodítkách.
- 8. Připojte kabely karty Mini-Card ke kartám Mini-Cards, pokud jsou nainstalovány (viz [Bezdrátové karty Mini](file:///C:/data/systems/1735/cz/sm/minicard.htm#wp1180236)-Card).
- 9. Namontujte spodní kryt (viz [Výměna spodního krytu](file:///C:/data/systems/1735/cz/sm/base.htm#wp1217063)).

**UPOZORNĚNÍ:** Před zapnutím počítače nasaďte všechny šrouby a zajistěte, aby žádné nezůstaly volně uvnitř počítače. Pokud tak neučiníte, může dojít k poškození počítače.

10. Zasouvejte do pouzdra novou baterii, až zaklapne na místě.

# <span id="page-21-1"></span>**Rámeček displeje**

### **Demontáž rámečku displeje**

**UPOZORNĚNÍ:** Rámeček displeje je velmi křehký. Buďte při jeho demontáži velmi opatrní, abyste zabránili jeho poškození.

- 1. Dodržujte pokyny uvedené v části [Sestava displeje](#page-19-1).
- 2. Prsty opatrně páčením vysuňte vnitřní okraj rámečku displeje.
- 3. Vyjměte rámeček displeje.

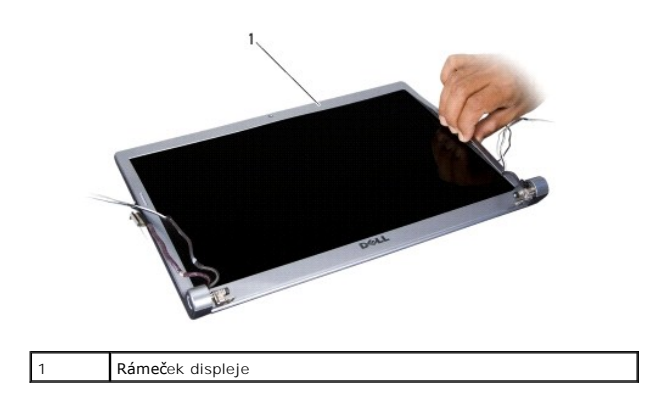

### <span id="page-21-3"></span>**Montáž rámečku displeje**

- 1. Vyrovnejte rámeček displeje na displeji panelu a opatrně jej zasuňte na místo.
- 2. Dodržujte pokyny uvedené v části Montáž [sestavy displeje.](#page-20-1)

# <span id="page-21-2"></span>**Demontáž panelu displeje**

### **Demontáž panelu displeje**

- 1. Dodržujte pokyny uvedené v části [Sestava displeje](#page-19-1).
- 2. Demontujte rámeč[ek displeje](#page-21-1) (viz část Rámeček displeje).

<span id="page-22-2"></span>3. Vyjměte šest šroubů zajišujících panel displeje.

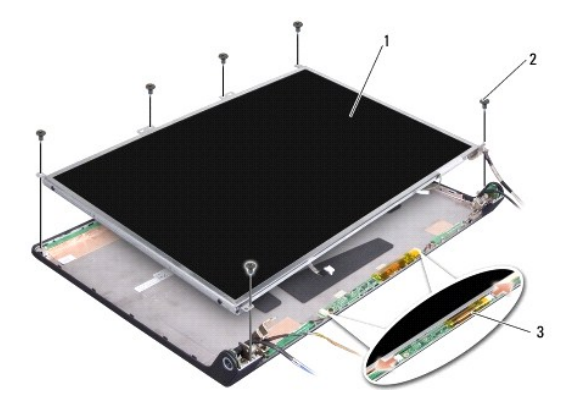

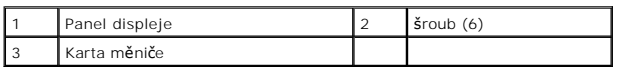

- 4. Odpojte kabely od konektorů na každé straně karty měniče.
- 5. Vyjměte panel displeje.
- 6. Vyjměte čtyři šrouby (dva na každé straně) připevňující držáky panelu displeje k panelu displeje.

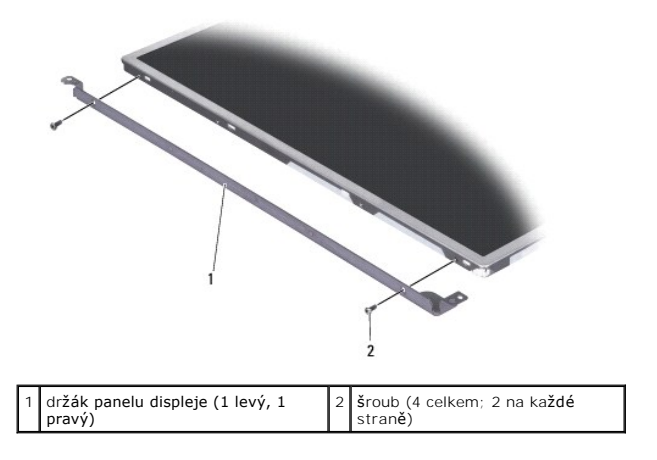

## <span id="page-22-1"></span>**Montáž panelu displeje**

- 1. Upevněte držák displeje k panelu displeje a to nasazením dvou šroubů na každé straně panelu displeje.
- 2. Vyrovnejte panel displeje se zadní stranou displeje a připojte kabely ke konektorům na obou stranách desky měniče.
- 3. Nasaďte zpět šest šroubů připevňujících panel displeje ke krytu displeje.
- 4. Připevněte rámeček displeje (viz část [Montáž rámeč](#page-21-3)ku displeje).
- 5. Dodržujte pokyny uvedené v části Montáž [sestavy displeje.](#page-20-1)

# <span id="page-22-0"></span>**Kabel panelu displeje**

## **Demontáž kabelu panelu displeje**

**POZNÁMKA:** Kabely panelu displeje a konektory se mohou lišit v závislosti na panelu displeje, který jste si objednali.

- 1. Dodržujte pokyny uvedené v části [Sestava displeje](#page-19-1).
- 2. Demontujte rámeč[ek displeje](#page-21-1) (viz část Rámeček displeje).
- 3. Demontujte panel displeje (viz část Demontáž [panelu displeje](#page-21-2)).
- 4. Otočte panel displeje a umístěte jej na čistý povrch.

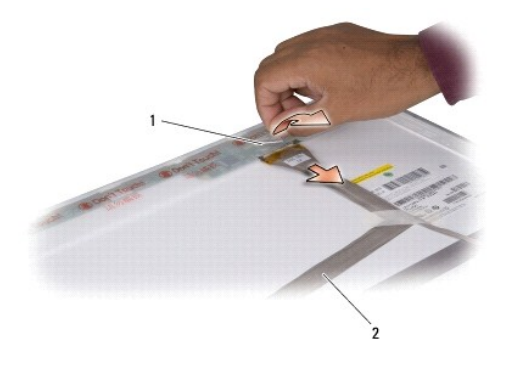

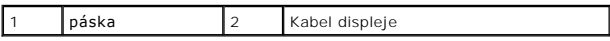

5. Zvedněte pásku, která zajišuje kabel displeje ke konektoru na horní straně, a odpojte kabel od konektoru.

### **Montáž kabelu panelu displeje**

- 1. Připojte kabel displeje do konektoru na horní straně a zajistěte jej páskou.
- 2. Namontujte panel displeje (viz část Montáž [panelu displeje\)](#page-22-1).
- 3. Připevněte rámeček displeje (viz část [Montáž rámeč](#page-21-3)ku displeje).
- 4. Dodržujte pokyny uvedené v části Montáž [sestavy displeje.](#page-20-1)

# <span id="page-23-0"></span>**Měnič displeje**

## **Demontáž měniče displeje**

- 1. Dodržujte pokyny uvedené v části [Sestava displeje](#page-19-1).
- 2. Demontujte rámeč[ek displeje](#page-21-1) (viz část Rámeček displeje).
- 3. Odpojte kabely od konektorů na každé straně karty měniče.

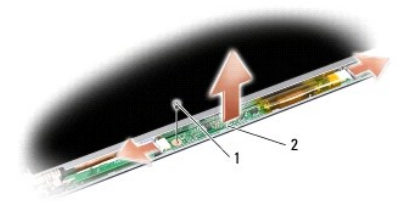

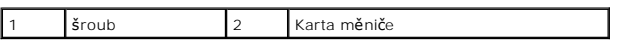

4. Vyjměte šroub, který zajišuje desku měniče a zvedněte tuto desku měniče ze sestavy displeje.

## **Montáž měniče displeje**

- 1. Nasaďte šroub, který zajišuje desku měniče.
- 2. Připojte kabely ke konektorům na každé straně desky měniče.
- 3. Připevněte rámeček displeje (viz část [Montáž rámeč](#page-21-3)ku displeje).
- 4. Dodržujte pokyny uvedené v části Montáž [sestavy displeje.](#page-20-1)

# <span id="page-24-0"></span>**Závěsy displeje**

## **Demontáž závěsů displeje**

- 1. Dodržujte pokyny uvedené v části [Sestava displeje](#page-19-1).
- 2. Demontujte rámeč[ek displeje](#page-21-1) (viz část Rámeček displeje).
- 3. Demontujte panel displeje (viz část Demontáž [panelu displeje](#page-21-2)).
- 4. Vyjměte čtyři šrouby (dva na každé straně) připevňující závěsy displeje ke krytu displeje a závěsy vyjměte.

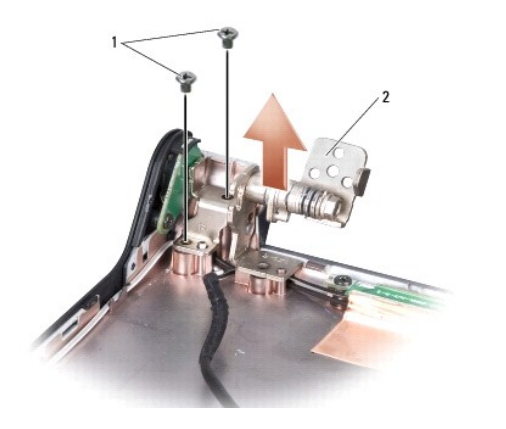

1 sroub (4 celkem; 2 na každé straně)  $\begin{bmatrix} 2 & z \end{bmatrix}$  závěs (1 levý, 1 pravý)

# **Výměna závěsů displeje**

- 1. Nasaďte závěsy a namontujte čtyři šrouby (dva na každé straně) připevňující závěsy displeje ke krytu displeje a závěsy vyjměte.
- 2. Namontujte panel displeje (viz část Montáž [panelu displeje\)](#page-22-1).
- 3. Připevněte rámeček displeje (viz část [Montáž rámeč](#page-21-3)ku displeje).
- 4. Dodržujte pokyny uvedené v části Montáž [sestavy displeje.](#page-20-1)

## <span id="page-26-0"></span> **Ventilátor**

**Servisní příručka Dell™ Studio 1735/1737** 

- [Demontáž ventilátoru](#page-26-1)
- **[Montáž ventilátoru](#page-26-2)**

**VAROVÁNÍ: Před manipulací uvnitř počítače postupujte podle bezpečnostních pokynů dodaných s počítačem.** 

0 **UPOZORNENI:** Aby nedošlo k elektrostatickému výboji, použijte uzemňovací náramek nebo se periodicky dotýkejte nenatřeného kovového povrchu<br>(například konektoru na zadní straně počítače).

# <span id="page-26-1"></span>**Demontáž ventilátoru**

- 1. Dodržujte pokyny uvedené v části Než zač[nete](file:///C:/data/systems/1735/cz/sm/before.htm#wp1435071).
- 2. Dodržujte pokyny uvedené v části [Demontáž základní desky](file:///C:/data/systems/1735/cz/sm/sysboard.htm#wp1032066).
- 3. Demontujte šroub, který zajišuje ventilátor k základně počítače.

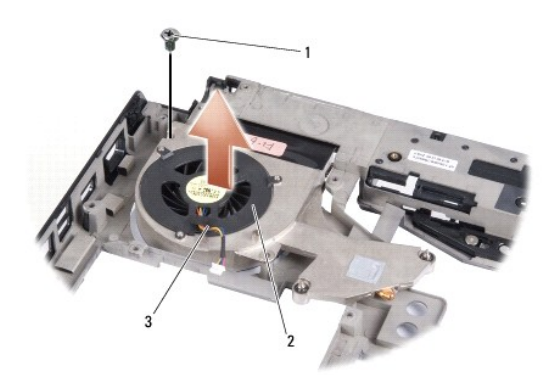

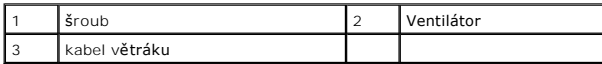

4. Zvedněte ventilátor společně s kabelem z počítače.

# <span id="page-26-2"></span>**Montáž ventilátoru**

**VAROVÁNÍ: Před manipulací uvnitř počítače postupujte podle bezpečnostních pokynů dodaných s počítačem.** 

**UPOZORNENI:** Chcete-li zabránit poškození součástí uvnitř počítače, vybijte náboj statické elektřiny ze svého těla předtím, než se dotknete jakékoliv<br>elektronické součástky počítače. Můžete tak učinit dotknutím se nenatře

**POZNÁMKA:** Tento postup předpokládá, že jste již demontovali chladič procesoru a jste připraveni jej nasadit.

- 1. Vložte ventilátor společně s kabelem do základny počítače.
- 2. Namontujte šroub, který zajišuje ventilátor k základně počítače.
- 3. Řiďte se pokyny v části [Montáž základní desky](file:///C:/data/systems/1735/cz/sm/sysboard.htm#wp1027497).

## <span id="page-27-0"></span> **Pevný disk**

**Servisní příručka Dell™ Studio 1735/1737** 

[Demontáž pevného disku](#page-27-1)

[Výměna pevného disku](#page-29-1)

**VAROVÁNÍ: Pokud demontujte pevný disk z počítače a disk je horký, nedotýkejte se kovového povrchu disku.** 

VAROVÁNÍ: Před manipulací uvnitř počítače si přečtěte bezpečnostní informace dodané s počítačem. Další informace o vhodných bezpečných  $\Lambda$ **postupech naleznete na domovské stránce Regulatory Compliance (Soulad s předpisy) na adrese www.dell.com/regulatory\_compliance.** 

0 **UPOZORNENI:** Chcete-li zabránit ztrátě dat, počítač před vyjmutím pevného disku vypněte (viz část <u>Vypnutí počítače</u>). Nevyjímejte pevný disk, pokud je<br>počítač zapnutý nebo v režimu spánku.

**UPOZORNĚNÍ:** Pevné disky jsou extrémně křehké. Při manipulaci s pevným diskem buďte velmi opatrní.

**UPOZORNĚNÍ:** Opravy počítače smí provádět pouze kvalifikovaný servisní technik. Na škody způsobené neoprávněným servisním zásahem se nevztahuje záruka.

 $\bullet$ **UPOZORNENI:** Při odpojování kabelu táhněte za konektor nebo ouško pro vytažení, nikoli za samotný kabel. Některé kabely jsou vybaveny konektory s<br>pojistkami. Pokud odpojujete tento typ kabelu, před odpojením kabelu pojist

**POZNÁMKA:** Společnost Dell nezaručuje kompatibilitu ani neposkytuje podporu pro pevné disky získané z jiných zdrojů než od společnosti Dell.

**POZNÁMKA:** Pokud instalujete pevný disk od jiného dodavatele, než od společnosti Dell, musíte nainstalovat operační systém, ovladače a nástroje na nový disk (viz *Průvodce technologiemi Dell*).

# <span id="page-27-1"></span>**Demontáž pevného disku**

- 1. Řiďte se pokyny v části Než zač[nete.](file:///C:/data/systems/1735/cz/sm/before.htm#wp1435071)
- 2. Otočte počítač a sundejte spodní kryt (viz [Sejmutí spodního krytu](file:///C:/data/systems/1735/cz/sm/base.htm#wp1223484)).
- 3. Odpojte kabel pevného disku od konektoru základní desky.
	- l Pro pevný disk 1:
		- o Vyjměte čtyři šrouby upevňující sestavu pevného disku k základně počítače.
		- o Vytáhněte modrou příchytku kabelu na základní desce a kabel odpojte.
		- o Vtáhněte černou příchytku a zvedněte sestavu pevného disku z počítače.

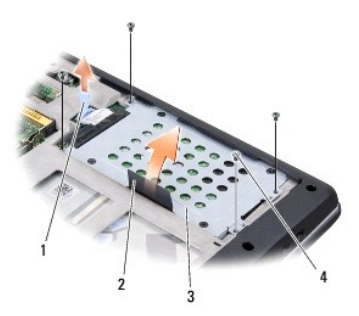

|  | modrá příchytka       | černá příchytka |
|--|-----------------------|-----------------|
|  | sestava pevného disku | Srouby(4)       |

o Zatáhněte za mezikus a odpojte jej od pevného disku.

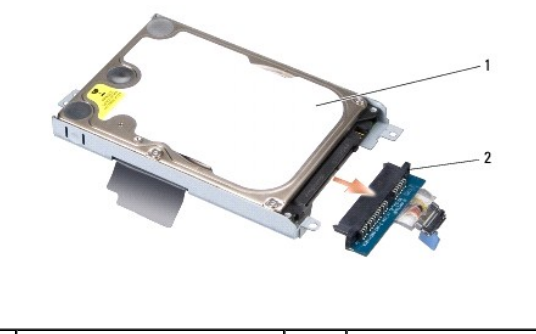

1 Pevný disk 2 mezikus

¡ Vyjměte čtyři 3mm šrouby M3 x upevňující kostru pevného disku k pevnému disku.

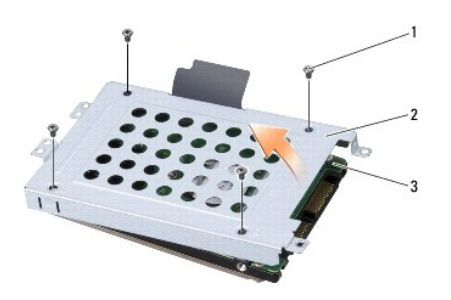

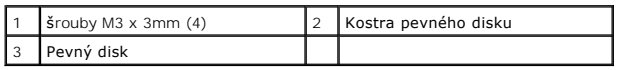

l Pro pevný disk 2:

- o Vyjměte čtyři šrouby upevňující sestavu pevného disku k základně počítače.
- o Zatáhněte za černou příchytku na pevném disku a odpojte pevný disk z konektoru základní desky a zvedněte sestavu pevného disku z <br>počítače.

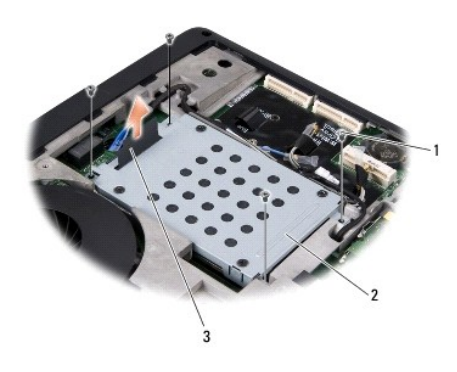

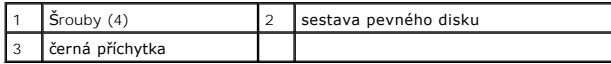

¡ Vyjměte čtyři 3mm šrouby M3 x upevňující kostru pevného disku k pevnému disku.

<span id="page-29-0"></span>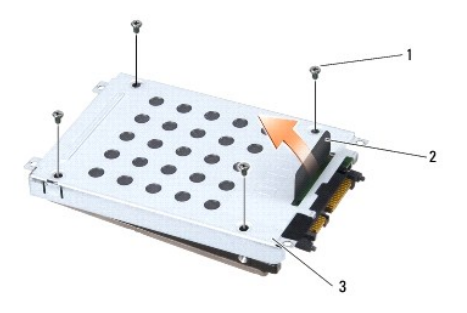

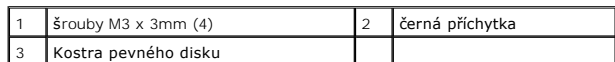

o Vytáhněte mezikus a oddělte jej od pevného disku.

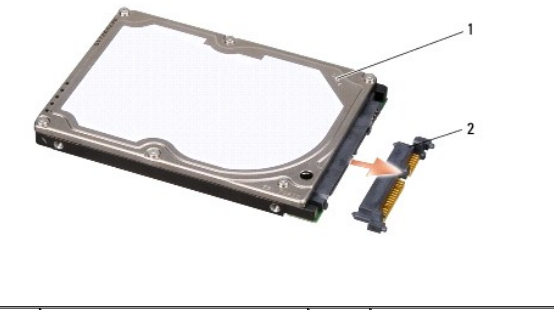

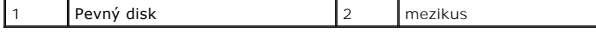

4. Zvedněte kostru pevného disku z pevného disku.

O **UPOZORNENI:** Když není pevný disk instalován v počítači, uložte jej do ochranného antistatického obalu (viz "Ochrana před elektrostatickým výbojem"<br>v bezpečnostních informacích dodaných s počítačem.)

# <span id="page-29-1"></span>**Výměna pevného disku**

#### 1. Vyjměte nový pevný disk z obalu.

Původní balení uschovejte pro případnou pozdější úschovu či převoz disku.

- 2. Nasaďte pevný disk do vyhrazeného oddělení.
	- l Pro pevný disk 1:
		- o Nasaďte čtyři šrouby M3 x 3 mm upevňující kostru pevného disku k pevnému disku.
		- ¡ Připojte k pevnému disku mezikus.
		- o Nasaďte čtyři šrouby upevňující sestavu pevného disku k počítači.
		- o Připojte kabel modrou příchytkou ke konektoru základní desky.
	- l Pro pevný disk 2:

**UPOZORNĚNÍ:** Pevným tlakem disk zasuňte na jeho místo. Použijete-li nepřiměřenou sílu, můžete poškodit konektor.

- o Připojte k pevnému disku mezikus.
- o Nasaďte čtyři šrouby M3 x 3 mm upevňující kostru pevného disku k pevnému disku.
- o Pevněte zatlačte kabel pevného disku do konektoru základní desky.
- o Nasaďte čtyři šrouby upevňující sestavu pevného disku k počítači.
- 3. Namontujte spodní kryt (viz [Výměna spodního krytu](file:///C:/data/systems/1735/cz/sm/base.htm#wp1217063)).
- **UPOZORNENI:** Před zapnutím počítače nasaďte všechny šrouby a zajistěte, aby žádné nezůstaly volně uvnitř počítače. Pokud tak neučiníte, může dojít<br>k poškození počítače.
- 4. Zasouvejte do pouzdra novou baterii, až zaklapne na místě.
- 5. Nainstalujte operační systém do počítače podle potřeby (viz *Průvodce technologiemi Dell*).
- 6. Nainstalujte ovladače a nástroje do počítače podle potřeby (viz *Průvodce technologiemi Dell*).

### <span id="page-31-0"></span> **Klávesnice**

**Servisní příručka Dell™ Studio 1735/1737** 

- **O** [Demontáž klávesnice](#page-31-1)
- **[Montáž klávesnice](#page-32-1)**

VAROVANI: Před manipulací uvnitř počítače si přečtěte bezpečnostní informace dodané s počítačem. Další informace o vhodných bezpečných<br>postupech naleznete na domovské stránce Regulatory Compliance (Soulad s předpisy) na ad

**UPOZORNĚNÍ:** Aby nedošlo k elektrostatickému výboji, použijte uzemňovací náramek nebo se periodicky dotýkejte nenatřeného kovového povrchu 0 (například konektoru na zadní straně počítače).

**UPOZORNENI:** Chcete-li předcházet poškození systémové desky, musíte odebrat baterii z její přihrádky předtím, než začnete provádět práce uvnitř<br>počítače.

# <span id="page-31-1"></span>**Demontáž klávesnice**

- 1. Řiďte se pokyny v části Než zač[nete.](file:///C:/data/systems/1735/cz/sm/before.htm#wp1435071)
- 2. Vyjměte kryt středního ovládacího panelu (viz [Odebrání krytu středního ovládacího panelu](file:///C:/data/systems/1735/cz/sm/centrcnt.htm#wp1179905)).
- 3. Uvolněte klávesnici plastovým páčidlem.

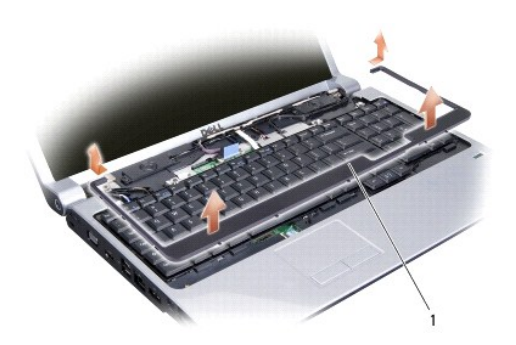

okolí klávesnice

- 4. Zvedněte klávesnici po obvodu.
- 5. Vyjměte čtyři šrouby v horní části klávesnice.

**UPOZORNĚNÍ:** Tlačítka klávesnice jsou křehká, lze je lehce uvolnit a jejich výměna trvá delší dobu. Při vyjímání klávesnice a manipulaci s ní buďte opatrní.

6. Opatrně vysuňte klávesnici ven z počítače a otočte ji podle obrázku. Netahejte za klávesnici příliš silně.

**UPOZORNĚNÍ:** Při vyjímání klávesnice a manipulaci s ní buďte velmi opatrní. Pokud tak neučiníte, mohlo by dojít k jejímu poškození.

<span id="page-32-0"></span>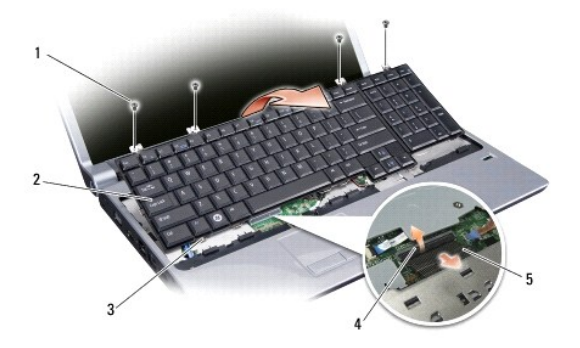

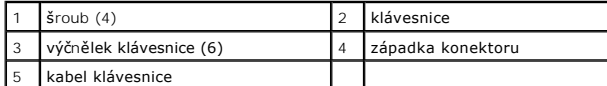

7. Uvolněte západku konektoru, která zajišuje kabel klávesnice ke konektoru na základní desce a kabel uvolněte.

8. Zvedněte klávesnici z počítače.

# <span id="page-32-1"></span>**Montáž klávesnice**

- 1. Zasuňte kabel počítače do konektoru na základní desce a vytáhněte západku konektoru, která zajišuje kabel klávesnice k základní desce.
- 2. Vyrovnejte výčnělky podél dolní strany klávesnice se štěrbinami opěrky rukou a zasuňte klávesnici pod opěrku.

**UPOZORNENI:** Tlačítka klávesnice jsou křehká, lze je lehce uvolnit a jejich výměna trvá delší dobu. Při vyjímání klávesnice a manipulaci s ní buďte<br>opatrní.

- 3. Nasaďte čtyři šrouby do horní části klávesnice.
- 4. Vyrovnejte háky pod obvodem klávesnice a nasaďte je na místo.
- 5. Nasaďte kryt středního ovládacího panelu (viz [Nasazení krytu středního ovládacího panelu](file:///C:/data/systems/1735/cz/sm/centrcnt.htm#wp1180676)).
- 6. Zasouvejte do pouzdra novou baterii, až zaklapne na místě.

- <span id="page-33-0"></span> **Pamě Servisní příručka Dell™ Studio 1735/1737**
- [Vyjmutí paměových modulů](#page-33-1)
- [Nasazení paměových modulů](#page-34-0)

VAROVANI: Před manipulací uvnitř počítače si přečtěte bezpečnostní informace dodané s počítačem. Další informace o vhodných bezpečných<br>postupech naleznete na domovské stránce Regulatory Compliance (Soulad s předpisy) na ad

Instalovanou pamě můžete rozšířit přidáním dalších paměových modulů do základní desky. Informace o pamětech podporovaných vaším počítačem získáte ve<br>*Stručné referenční příručce,* v části Technické údaje. Instalujte pouze

**POZNÁMKA:** Na paměové moduly zakoupené od společnosti Dell se vztahuje záruka poskytovaná na počítač.

Počítač má dvě patice SODIMM, obě přístupné ze spodní strany počítače. Paměový modul DIMM B je umístěn přímo nad paměovým modulem DIMM A, který je umístěn na dolní straně počítače.

**UPOZORNENI:** Potřebujete-li nainstalovat paměové moduly do obou slotů, nainstalujte paměový modul do slotu s popiskou "DIMM A" předtím, než<br>nainstalujete paměový modul do slotu s popiskou "DIMM B."

# <span id="page-33-1"></span>**Vyjmutí paměových modulů**

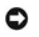

**UPOZORNĚNÍ:** Aby nedošlo k elektrostatickému výboji, použijte uzemňovací náramek nebo se periodicky dotýkejte nenatřeného kovového povrchu (například konektoru na zadní straně počítače).

- 1. Řiďte se pokyny v části Než zač[nete.](file:///C:/data/systems/1735/cz/sm/before.htm#wp1435071)
- 2. Otočte počítač a vyjměte kryt základny (viz [Sejmutí spodního krytu](file:///C:/data/systems/1735/cz/sm/base.htm#wp1223484)).

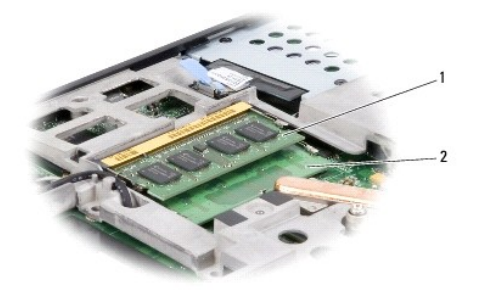

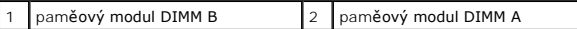

**UPOZORN<b>ENI:** Chcete-li zabránit poškození konektoru paměového modulu, nepoužívejte k roztažení zajišovacích spon paměového modulu žádné<br>nástroje.

3. Roztáhněte zajišovací spony na každém konci modulu opatrně prsty tak, aby modul lehce vyskočil.

4. Vyjměte modul z konektoru.

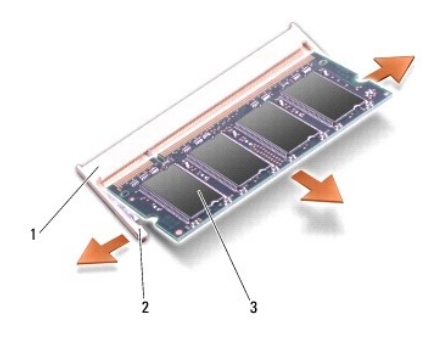

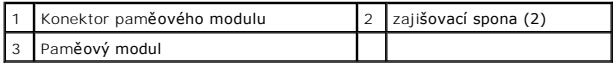

# <span id="page-34-0"></span>**Nasazení paměových modulů**

**UPOZORNENI:** Aby nedošlo k elektrostatickému výboji, použijte uzemňovací náramek nebo se periodicky dotýkejte nenatřeného kovového povrchu<br>(například konektoru na zadní straně počítače).

1. Srovnejte výřez v konektoru na okraji modulu se západkou na slotu.

2. Tlakem zasuňte modul v úhlu 45° do slotu a poté jej zatlačte směrem dolů, dokud nezapadne na své místo. Pokud neucítíte zaklapnutí, vyjměte modul a zasuňte jej znovu.

**POZNÁMKA:** Pokud paměový modul nebude nainstalován správně, počítač se nemusí spustit.

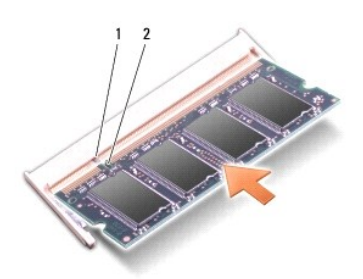

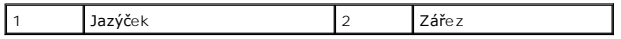

**UPOZORNĚNÍ:** Pokud nelze kryt zavřít, vyjměte modul a znovu jej nainstalujte. Pokud budete kryt uzavírat silou, může dojít k poškození počítače.

3. Namontujte spodní kryt (viz [Výměna spodního krytu](file:///C:/data/systems/1735/cz/sm/base.htm#wp1217063)).

4. Vložte baterii do vyhrazeného prostoru nebo připojte napájecí adaptér do počítače a elektrické zásuvky.

5. Zapněte počítač.

Počítač při spuštění nalezne další pamě a automaticky aktualizuje informace o konfiguraci systému.

Chcete-li ověřit velikost paměti instalované v počítači, klepněte na tlačítko **Start** ® **Nápověda a podpora**® **Systémové informace Dell**.

<span id="page-35-0"></span> **Mikrofon Servisní příručka Dell™ Studio 1735/1737** 

**Wyjmutí mikrofonu** 

**Wymě[na mikrofonu](#page-35-2)** 

VAROVANI: Před manipulací uvnitř počítače si přečtěte bezpečnostní informace dodané s počítačem. Další informace o vhodných bezpečných<br>postupech naleznete na domovské stránce Regulatory Compliance (Soulad s předpisy) na ad

**UPOZORNĚNÍ:** Chcete-li předejít elektrostatickému výboji, použijte uzemňovací náramek nebo se opakovaně dotýkejte nenatřeného kovového povrchu 0 počítače (například zadního panelu).

# <span id="page-35-1"></span>**Vyjmutí mikrofonu**

- 1. Dodržujte pokyny uvedené v části Než zač[nete](file:///C:/data/systems/1735/cz/sm/before.htm#wp1435071).
- 2. Stiskněte a demontujte všechny nainstalované karty ze slotu ExpressCard a čtečky paměových karet 8-in-1.
- 3. Vyjměte všechny nainstalované paměové moduly a karty Mini-Cards (viz [Pam](file:///C:/data/systems/1735/cz/sm/memory.htm#wp1180190)ě a [Komunika](file:///C:/data/systems/1735/cz/sm/minicard.htm#wp1180188)ční karty).
- 4. Dodržujte pokyny uvedené v části [Demontáž](file:///C:/data/systems/1735/cz/sm/palmrest.htm#wp1044787) opěrky rukou.
- 5. Odpojte konektor kabelu mikrofonu.
- 6. Vyjměte mikrofon ze základny počítače.

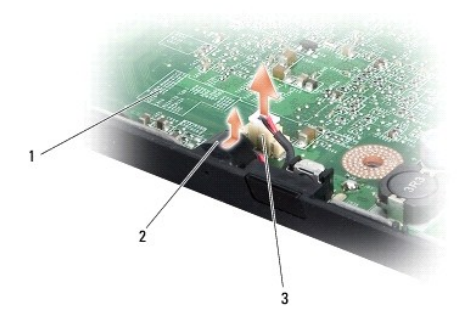

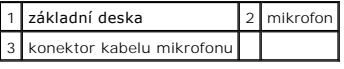

# <span id="page-35-2"></span>**Výměna mikrofonu**

- 1. Uložte mikrofon do základny počítače.
- 2. Připojte kabel mikrofonu ke konektoru na základní desce.
- 3. Dodržujte pokyny uvedené v části Montáž opě[rky rukou](file:///C:/data/systems/1735/cz/sm/palmrest.htm#wp1048151).
- 4. Nainstalujte paměové moduly a karty Mini-Card, pokud jsou nainstalované.
- 5. Namontujte všechny vyjmuté karty do slotu ExpressCard a čtečky 8-in-1.

**UPOZORNĚNÍ:** Před zapnutím počítače nasaďte všechny šrouby a zajistěte, aby žádné nezůstaly volně uvnitř počítače. Pokud tak neučiníte, může dojít k poškození počítače.

#### <span id="page-37-0"></span> **Komunikační karty Servisní příručka Dell™ Studio 1735/1737**

- Identifika[ční modul účastníka](#page-37-1)
- [Bezdrátové karty Mini](#page-37-2)-Card

## <span id="page-37-1"></span>**Identifikační modul účastníka**

Identifikační modul účastníka (SIM) identifikuje jednoznačným způsobem uživatele prostřednictvím mezinárodní identity účastníka mobilních telekomunikací.

## **Instalace karty SIM**

VAROVANI: Před manipulací uvnitř počítače si přečtěte bezpečnostní informace dodané s počítačem. Další informace o vhodných bezpečných<br>postupech naleznete na domovské stránce Regulatory Compliance (Soulad s předpisy) na ad **POZNÁMKA:** Pouze karty typu GSM (HSDPA) vyžadují kartu SIM. Karty EVDO žádnou kartu SIM nepoužívají.

- 1. Řiďte se pokyny v části Než zač[nete.](file:///C:/data/systems/1735/cz/sm/before.htm#wp1435071)
- 2. V oddělení pro baterii zasuňte kartu SIM do vyhrazeného oddílu.

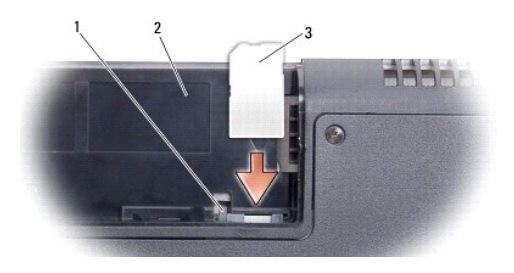

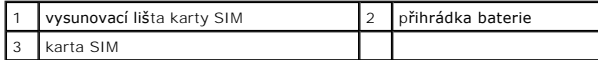

### **Vyjmutí karty SIM**

- 1. Stiskněte vysunovací lištu karty SIM a kartu SIM uvolněte.
- 2. Když je karta částečně vysunuta, vyjměte ji z oddílu pro baterii.

### <span id="page-37-2"></span>**Bezdrátové karty Mini-Card**

VAROVÁNÍ: Před manipulací uvnitř počítače si přečtěte bezpečnostní informace dodané s počítačem. Další informace o vhodných bezpečných **postupech naleznete na domovské stránce Regulatory Compliance (Soulad s předpisy) na adrese www.dell.com/regulatory\_compliance.** 

**UPOZORNENI:** Chcete-li předcházet poškození systémové desky, musíte odebrat baterii z její přihrádky předtím, než začnete provádět práce uvnitř<br>počítače.

O **UPOZORNENI:** Opravy počítače smí provádět pouze kvalifikovaný servisní technik. Na škody způsobené neoprávněným servisním zásahem se<br>nevztahuje záruka Dell™.

POZNÁMKA: Společnost Dell nezaručuje kompatibilitu ani neposkytuje podporu pro karty Mini-Card získané z jiných zdrojů než od společnosti Dell.

Pokud jste si objednali počítač s bezdrátovou kartou Mini-Cards, je karta již nainstalovaná.

Počítač podporuje tři sloty pro kartu Mini-Card:

- l Dva sloty karty Mini-Card plné velikosti pro WWAN, WPAN, UWB, Bluetooth
- l Jeden slot karty Mini-Card poloviční velikosti pro sí WLAN

Podporované typy karet Mini-Card jsou tyto:

- l Bezdrátová místní sí (WLAN) karta Mini-Card poloviční velikosti
- l Ultra Wide Band (UWB) karta Mini-Card úplné velikosti
- l Mobilní širokopásmové připojení nebo bezdrátová sí WWAN karta Mini-Card úplné velikosti
- <sup>l</sup> Bezdrátová osobní sí (WPAN) nebo interní karta s bezdrátovou technologií Bluetooth® karta Mini-Card plné velikosti

POZNÁMKA: Počítač podporuje pouze dvě karty Mini-Card úplné velikosti a jednu kartu Mini-Card poloviční velikosti.

**POZNÁMKA:** Slot WLAN podporuje kartu Mini-Card poloviční velikosti.

**POZNÁMKA:** V závislosti na konfiguraci systému při jeho prodeji mohou mít jeden nebo více slotů karet Mini-Cards již tuto kartu nainstalovanou.

## **Vyjmutí karty Mini-Card**

- 1. Dodržujte pokyny uvedené v části Než zač[nete](file:///C:/data/systems/1735/cz/sm/before.htm#wp1435071).
- 2. Otočte počítač a sundejte spodní kryt (viz [Sejmutí spodního krytu](file:///C:/data/systems/1735/cz/sm/base.htm#wp1223484)).
- **UPOZORNENI:** Při odpojování kabelu táhněte za konektor nebo ouško pro vytažení, nikoli za samotný kabel. Některé kabely jsou vybaveny konektory s<br>pojistkami. Pokud odpojujete tento typ kabelu, před odpojením kabelu pojist
- 3. Odpojte dva anténní kabely od karty Mini-Card.

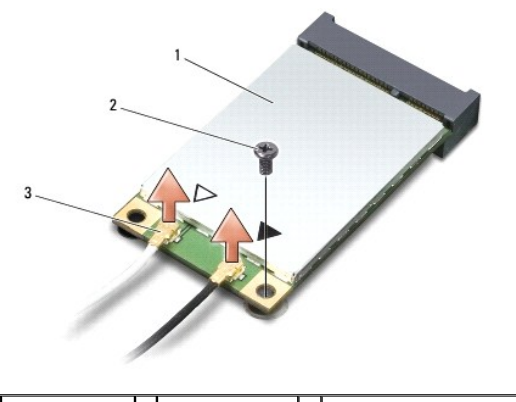

1 karta Mini-Card 2 Zajišovací šroub 3 konektory anténního kabelu (2)

**POZNÁMKA:** Pokud vyjímáte kartu Mini-Card WPAN/UWB, odpojte od ní modrý anténní kabel.

- 4. Vyjměte upevňovací šroub, který připojuje kartu Mini-Card k systémové desce.
- 5. Zvedněte kartu Mini-Card z konektoru systémové desky.

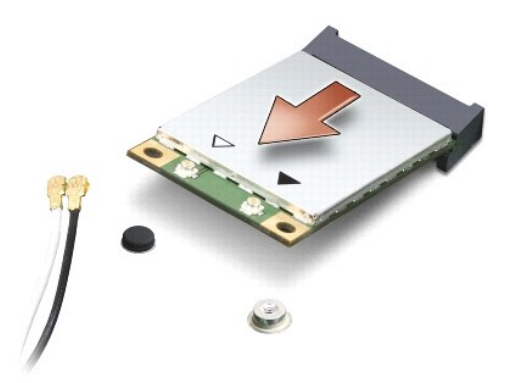

**UPOZORNENI:** V době, kdy karta Mini-Card není v počítači, uchovávejte ji v ochranném antistatickém obalu. Další informace najdete v části Ochrana<br>před elektrostatickým výbojem v bezpečnostních informacích dodaných s počít

### **Vkládání karty Mini-Card**

**UPOZORNĚNÍ:** Vložte kartu UWB Mini-Card do slotu WWAN nebo WPAN. Nevkládejte kartu UWB Mini-Card do slotu pro kartu WLAN. Mohlo by dojít k 0 poškození počítače.

1. Vyjměte novou kartu Mini-Card z obalu.

**UPOZORNĚNÍ:** Pevně zatlačte na kartu, aby se zasunula na své místo. Použijete-li nepřiměřenou sílu, můžete poškodit konektor.

2. Vložte konektor karty Mini-Card v úhlu 45 stupňů do příslušného konektoru systémové desky. Konektor karty WLAN je například označen **WLAN** atd.

3. Zatlačte druhý konec karty Mini-Card do slotu na základní desce.

4. Nasaďte zajišovací šroub.

5. Připojte příslušné anténní kabely ke kartě Mini-Card, kterou instalujete. Následující tabulka uvádí barevné schéma anténního kabelu pro všechny karty Mini-Card podporované vaším počítačem.

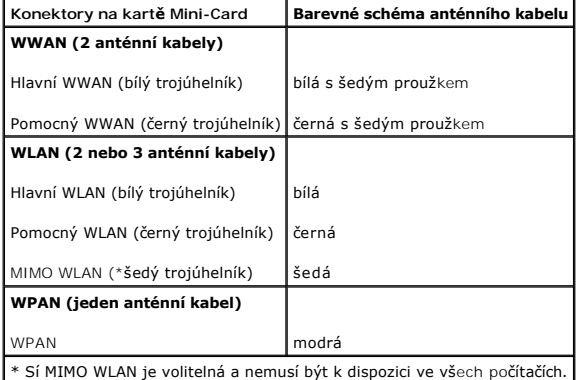

**POZNAMKA:** Sedý anténní kabel nemusí být k dispozici ve všech počítačích. Přítomnost šedého anténního kabelu v přihrádce pro kartu Mini-Card<br>závisí na typu displeje.

6. Zajistěte nepoužité kabely antény pomocí ochranného návleku Mylar.

- 7. Namontujte spodní kryt (viz [Výměna spodního krytu](file:///C:/data/systems/1735/cz/sm/base.htm#wp1217063)).
- 8. Zasouvejte do pouzdra novou baterii, až zaklapne na místě.
- 9. Nainstalujte ovladače a nástroje do počítače podle potřeby. Další informace získáte v *Průvodci technologiemi Dell*.

**POZNÁMKA:** Pokud instalujte komunikační kartu z jiného zdroje než Dell, je nutné nainstalovat příslušné ovladače a programy. Další informace získáte v *Průvodci technologiemi Dell*.

### <span id="page-41-0"></span> **Optická jednotka Servisní příručka Dell™ Studio 1735/1737**

- [Demontáž optické jednotky](#page-41-1)
- [Montáž optické jednotky](#page-42-0)

 $\Lambda$ VAROVANI: Před manipulací uvnitř počítače si přečtěte bezpečnostní informace dodané s počítačem. Další informace o vhodných bezpečných<br>postupech naleznete na domovské stránce Regulatory Compliance (Soulad s předpisy) na ad

 $\bullet$ **UPOZORNENI:** Chcete-li předejít elektrostatickému výboji, použijte uzemňovací náramek nebo se opakovaně dotýkejte nenatřeného kovového povrchu<br>počítače (například zadního panelu).

# <span id="page-41-1"></span>**Demontáž optické jednotky**

- 1. Dodržujte pokyny uvedené v části Než zač[nete](file:///C:/data/systems/1735/cz/sm/before.htm#wp1435071).
- 2. Dodržujte pokyny uvedené v části [Demontáž](file:///C:/data/systems/1735/cz/sm/palmrest.htm#wp1044787) opěrky rukou.
- 3. Otočte počítač a vyjměte šroub, který zajišuje optickou jednotku k základně počítače.

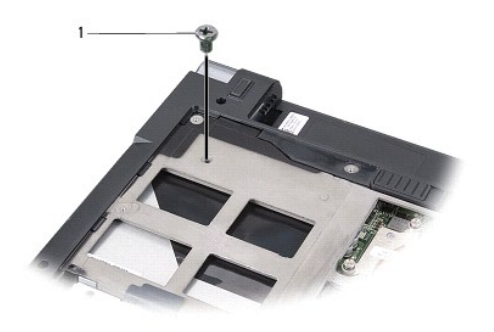

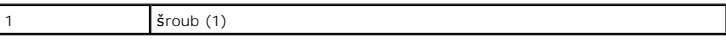

4. Otočte počítač a vyjměte tři šrouby, které zajišují optickou jednotku k základně počítače.

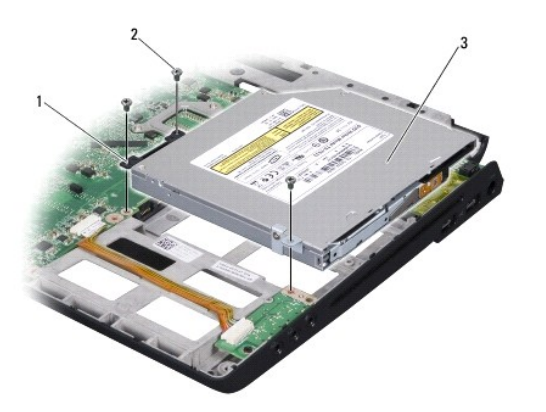

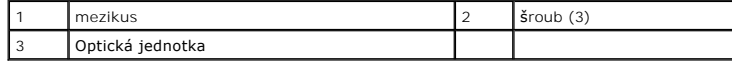

5. Zvedněte jednotku z počítače.

<span id="page-42-1"></span>6. Vyjměte mezikus optické jednotky.

# <span id="page-42-0"></span>**Montáž optické jednotky**

- 1. Připojte mezikus k optické jednotce.
- 2. Uložte jednotku do vyhrazené polohy a nasaďte tři šrouby, které zajišují optickou jednotku k základně počítače.
- 3. Otočte počítač a namontujte šroub, který zajišuje optickou jednotku k základně počítače.
- 4. Otočte počítač a postupujte dále podle pokynů v Montáž opě[rky rukou](file:///C:/data/systems/1735/cz/sm/palmrest.htm#wp1048151).

#### <span id="page-43-0"></span> **Opěrka rukou Servisní příručka Dell™ Studio 1735/1737**

- [Demontáž](#page-43-1) opěrky rukou
- **Wontáž opě[rky rukou](#page-44-1)**

VAROVANI: Před manipulací uvnitř počítače si přečtěte bezpečnostní informace dodané s počítačem. Další informace o vhodných bezpečných<br>postupech naleznete na domovské stránce Regulatory Compliance (Soulad s předpisy) na ad

**UPOZORNĚNÍ:** Chcete-li předejít elektrostatickému výboji, použijte uzemňovací náramek nebo se opakovaně dotýkejte nenatřeného kovového povrchu 0 počítače (například zadního panelu).

# <span id="page-43-1"></span>**Demontáž opěrky rukou**

- 1. Dodržujte pokyny uvedené v části Než zač[nete](file:///C:/data/systems/1735/cz/sm/before.htm#wp1435071).
- 2. Stiskněte a demontujte všechny nainstalované karty ze slotu ExpressCard a čtečky paměových karet 8-in-1.
- 3. Vyjměte všechny nainstalované paměové moduly a karty Mini-Cards (viz [Pam](file:///C:/data/systems/1735/cz/sm/memory.htm#wp1180190)ě a [Komunika](file:///C:/data/systems/1735/cz/sm/minicard.htm#wp1180188)ční karty).
- 4. Dodržujte pokyny uvedené v části [Sestava displeje](file:///C:/data/systems/1735/cz/sm/display.htm#wp1179909).
- 5. Otočte počítač a vyjměte osm šroubů ze základny počítače.

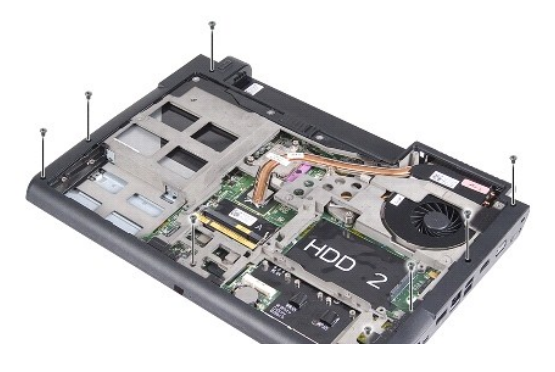

6. Otočte počítač a vyjměte čtyři šrouby z horní strany opěrky rukou.

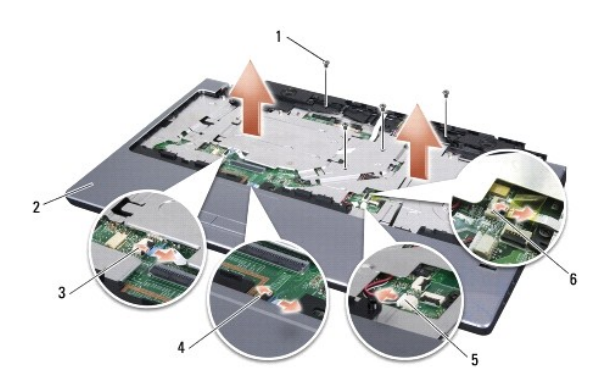

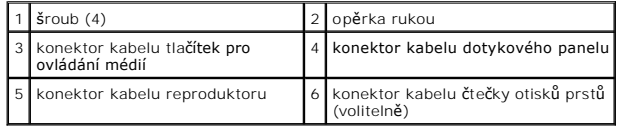

**UPOZORNĚNÍ:** Zatáhněte za plastový výčnělek na horní straně konektorů a vyhněte se tak jejich poškození.

- <span id="page-44-0"></span>7. Odpojte konektor kabelu reproduktoru, konektor kabelu dotykového panelu, konektor kabelu tlačítek ovládacího panelu médií a konektor kabelu volitelné čtečky otisků prstů od základní desky.
- 8. Začněte vzadu uprostřed na opěrce rukou a prsty opatrně uvolněte opě**rku ze základny počítače zvednutím vnitřní části op**ěrky a zata**žením za vnější**<br>Část opěrky.

**UPOZORNĚNÍ:** Opatrně oddělte opěrku rukou od základny počítače, abyste ji nepoškodili.

# <span id="page-44-1"></span>**Montáž opěrky rukou**

- 1. Vyrovnejte opěrku rukou se základnou počítače a opatrně ji přitlačte na místo.
- 2. Připojte konektor kabelu reproduktoru, konektor kabelu dotykového panelu, konektor kabelu tlačítek ovládacího panelu médií a konektor kabelu volitelné čtečky otisků prstů k základní desce.
- 3. Vrate čtyři šrouby do horní části opěrky rukou.
- 4. Otočte počítač a nasaďte osm šroubů do základny počítače.
- 5. Dodržujte pokyny uvedené v části Montáž [sestavy displeje.](file:///C:/data/systems/1735/cz/sm/display.htm#wp1183623)
- 6. Nainstalujte paměové moduly a karty Mini-Card, pokud jsou nainstalované.
- 7. Namontujte všechny vyjmuté karty do slotu ExpressCard a čtečky 8-in-1.

<span id="page-45-0"></span> **Reproduktory Servisní příručka Dell™ Studio 1735/1737** 

- **O** Demontáž [reproduktor](#page-45-1)ů
- **Montáž** [reproduktor](#page-45-2)ů

VAROVANI: Před manipulací uvnitř počítače si přečtěte bezpečnostní informace dodané s počítačem. Další informace o vhodných bezpečných<br>postupech naleznete na domovské stránce Regulatory Compliance (Soulad s předpisy) na ad

**UPOZORNĚNÍ:** Chcete-li předejít elektrostatickému výboji, použijte uzemňovací náramek nebo se opakovaně dotýkejte nenatřeného kovového povrchu 0 počítače (například zadního panelu).

# <span id="page-45-1"></span>**Demontáž reproduktorů**

- 1. Dodržujte pokyny uvedené v části Než zač[nete](file:///C:/data/systems/1735/cz/sm/before.htm#wp1435071).
- 2. Stiskněte a demontujte všechny nainstalované karty ze slotu ExpressCard a čtečky paměových karet 8-in-1.
- 3. Vyjměte všechny nainstalované paměové moduly a karty Mini-Cards (viz [Pam](file:///C:/data/systems/1735/cz/sm/memory.htm#wp1180190)ě a [Komunika](file:///C:/data/systems/1735/cz/sm/minicard.htm#wp1180188)ční karty).
- 4. Dodržujte pokyny uvedené v části [Sestava displeje](file:///C:/data/systems/1735/cz/sm/display.htm#wp1179909).
- 5. Demontujte čtyři šrouby (dva na každém reproduktoru) ze základny počítače.

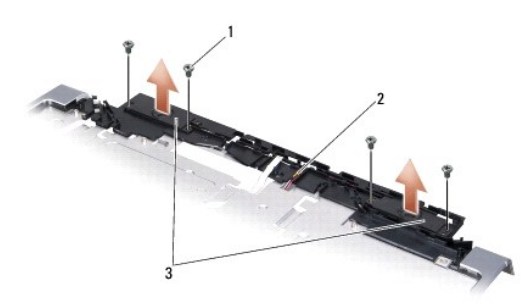

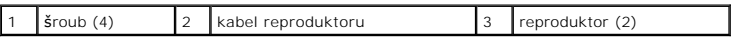

- 6. Demontujte opěrku rukou (viz část [Demontáž](file:///C:/data/systems/1735/cz/sm/palmrest.htm#wp1044787) opěrky rukou).
- 7. Povšimněte si vedení kabelů reproduktoru.
- 8. Demontujte reproduktory a kabel.

# <span id="page-45-2"></span>**Montáž reproduktorů**

- 1. Namontujte reproduktory a kabel.
- 2. Připojte kabel reproduktoru ke konektoru na základní desce.
- 3. Nasaďte čtyři šrouby (dva na každém reproduktoru), které zajišují reproduktory k opěrce rukou.
- 4. Namontujte opěrku rukou (viz část Montáž opě[rky rukou](file:///C:/data/systems/1735/cz/sm/palmrest.htm#wp1048151)).
- 5. Dodržujte pokyny uvedené v části Montáž [sestavy displeje.](file:///C:/data/systems/1735/cz/sm/display.htm#wp1183623)
- 6. Nainstalujte paměové moduly a karty Mini-Card, pokud jsou nainstalované.

7. Namontujte všechny vyjmuté karty do slotu ExpressCard a čtečky 8-in-1.

#### <span id="page-47-0"></span> **Základní deska Servisní příručka Dell™ Studio 1735/1737**

- **O** [Demontáž základní desky](#page-47-1) **Wontáž základní desky**
- ∧ VAROVÁNÍ: Před manipulací uvnitř počítače si přečtěte bezpečnostní informace dodané s počítačem. Další informace o vhodných bezpečných **postupech naleznete na domovské stránce Regulatory Compliance (Soulad s předpisy) na adrese www.dell.com/regulatory\_compliance.**

**UPOZORNĚNÍ:** Chcete-li předejít elektrostatickému výboji, použijte uzemňovací náramek nebo se opakovaně dotýkejte nenatřeného kovového povrchu Θ počítače (například zadního panelu).

Cip systému BIOS na základní desce obsahuje servisní štítek, který je také viditelný na štítku s čárovým kódem na spodní straně počítače. Souprava pro<br>výměnu základní desky obsahuje disk CD, který obsahuje nástroj pro přen

**UPOZORNĚNÍ:** Se součástmi a kartami manipulujte za jejich hrany, vyhněte se dotyku s kolíky a kontakty.

## <span id="page-47-1"></span>**Demontáž základní desky**

- 1. Dodržujte pokyny uvedené v části Než zač[nete](file:///C:/data/systems/1735/cz/sm/before.htm#wp1435071).
- 2. Stiskněte a demontujte všechny nainstalované karty ze slotu ExpressCard a čtečky paměových karet 8-in-1.
- 3. Vyjměte všechny nainstalované paměové moduly a karty Mini-Cards (viz [Pam](file:///C:/data/systems/1735/cz/sm/memory.htm#wp1180190)ě a [Komunika](file:///C:/data/systems/1735/cz/sm/minicard.htm#wp1180188)ční karty).
- 4. Demontujte pevný disk (viz. část [Demontáž pevného disku](file:///C:/data/systems/1735/cz/sm/hdd.htm#wp1179926)).
- 5. Demontujte chladič procesoru a procesor (viz Demontáž chladič[e procesoru](file:///C:/data/systems/1735/cz/sm/cpucool.htm#wp1119269) a [Demontáž](file:///C:/data/systems/1735/cz/sm/cpu.htm#wp1125365) procesoru).
- 6. Vyjměte kryt středního ovládacího panelu (viz část [Odebrání krytu středního ovládacího panelu](file:///C:/data/systems/1735/cz/sm/centrcnt.htm#wp1179905)).
- 7. Demontujte klávesnici (viz část [Demontáž klávesnice](file:///C:/data/systems/1735/cz/sm/keyboard.htm#wp1179911)).
- 8. Demontujte sestavu displeje (viz část Demontáž [sestavy displeje\)](file:///C:/data/systems/1735/cz/sm/display.htm#wp1202894).
- 9. Demontujte opěrku rukou (viz část [Demontáž](file:///C:/data/systems/1735/cz/sm/palmrest.htm#wp1044787) opěrky rukou).

**POZNÁMKA:** Podle obdržené konfigurace systému budete muset povolit dva další šrouby na zadní straně počítače a vyjmout základní desku.

- 10. Vyjměte optický disk (viz [Demontáž optické jednotky](file:///C:/data/systems/1735/cz/sm/optical.htm#wp1044846)).
- 11. Uvolněte jisticí šrouby na krytu grafickém čipu.

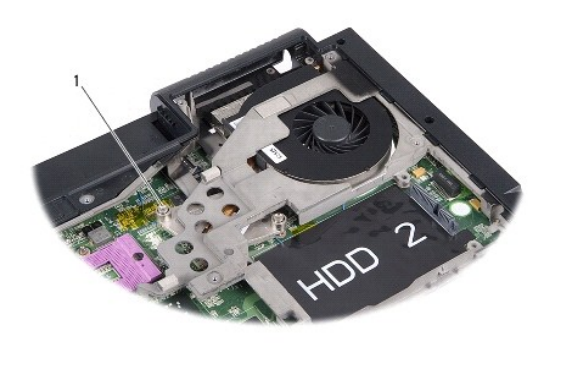

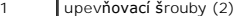

12. Demontujte pět šroubů (označené B) zajišující základní desku k základně počítače. Pořadí demontáže šroubů je uvedeno čísly vedle jednotlivých šroubů na základní desce.

<span id="page-48-0"></span>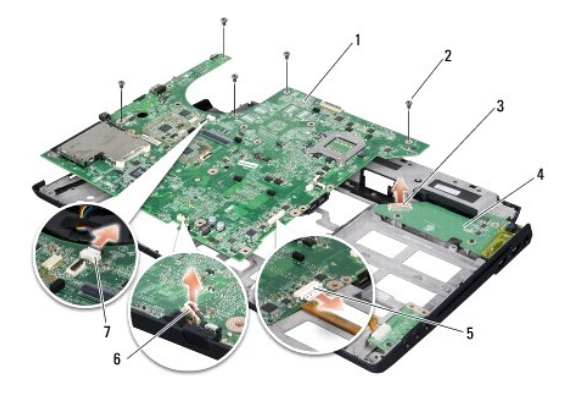

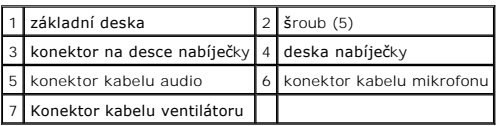

13. Odpojte konektor kabelu mikrofonu, konektor kabelu ventilátoru a konektor kabelu audio.

- 14. Vytáhněte základní desku a odpojte ji od konektoru na desce nabíječky.
- 15. Zvedněte základní desku pod úhlem směrem ke straně počítače a ven ze základny počítače.

## <span id="page-48-1"></span>**Montáž základní desky**

- 1. Vložte základní desku do základny počítače.
- 2. Připojte základní desky ke konektoru na desce nabíječky.
- 3. Připojte konektor kabelu mikrofonu, konektor kabelu ventilátoru a konektor kabelu audio.
- 4. Namontujte pět šroubů (v opačném pořadí demontáže), které zajišují základní desku k základně počítače.
- 5. Namontujte zpět optickou jednotku (viz část [Montáž optické jednotky](file:///C:/data/systems/1735/cz/sm/optical.htm#wp1044788)).
- 6. Namontujte opěrku rukou (viz část Montáž opě[rky rukou](file:///C:/data/systems/1735/cz/sm/palmrest.htm#wp1048151)).
- 7. Namontujte sestavu displeje (viz část Montáž [sestavy displeje](file:///C:/data/systems/1735/cz/sm/display.htm#wp1183623)).
- 8. Připojte klávesnici (viz část [Montáž klávesnice](file:///C:/data/systems/1735/cz/sm/keyboard.htm#wp1179994)).
- 9. Nasaďte kryt středního ovládacího panelu (viz [Nasazení krytu středního ovládacího panelu](file:///C:/data/systems/1735/cz/sm/centrcnt.htm#wp1180676)).
- 10. Namontujte chladič procesoru a procesor (viz Montáž chladič[e procesoru](file:///C:/data/systems/1735/cz/sm/cpucool.htm#wp1122720) a [Instalace procesoru](file:///C:/data/systems/1735/cz/sm/cpu.htm#wp1105539))
- 11. Namontujte pevný disk (viz. část [Výměna pevného disku](file:///C:/data/systems/1735/cz/sm/hdd.htm#wp1181804)).
- 12. Nainstalujte paměové moduly a karty Mini-Card, pokud jsou nainstalované.
- 13. Namontujte všechny vyjmuté karty do slotu ExpressCard a čtečky 8-in-1.

**UPOZORNENI:** Před zapnutím počítače nasaďte všechny šrouby a zajistěte, aby žádné nezůstaly volně uvnitř počítače. Pokud tak neučiníte, může dojít<br>k poškození počítače.

14. Zapněte počítač.

**POZNÁMKA:** Pokud jste vyměnili základní desku, zadejte do systému BIOS náhradní základní desky informace o servisním štítku počítače.

15. Vložte disk CD BIOS dodaný s náhradní základní deskou do příslušné jednotky. Postupujte podle pokynů na obrazovce.